# **GE SNP Driver Help**

**© 2012 Kepware Technologies**

# <span id="page-1-0"></span>**Table of Contents**

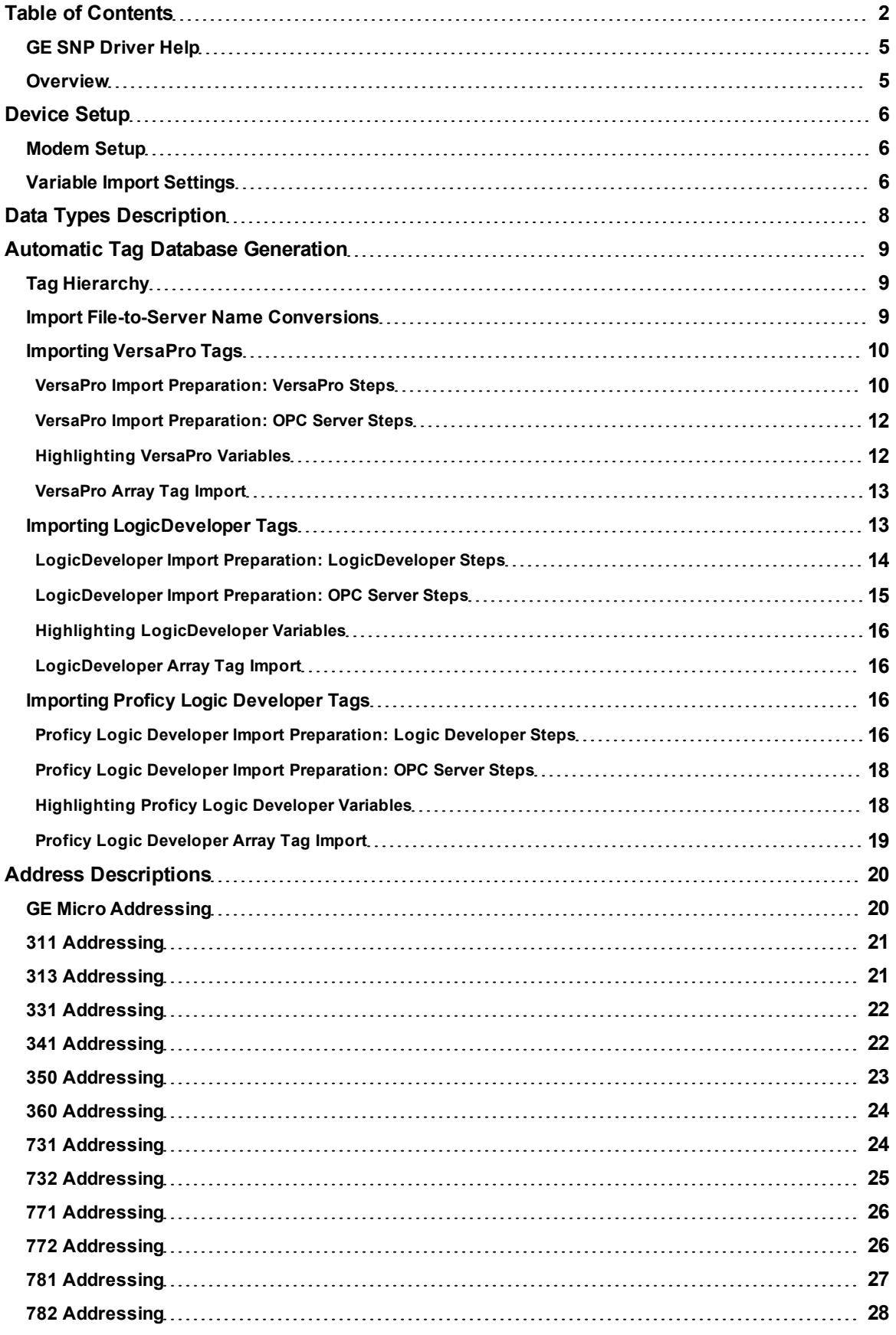

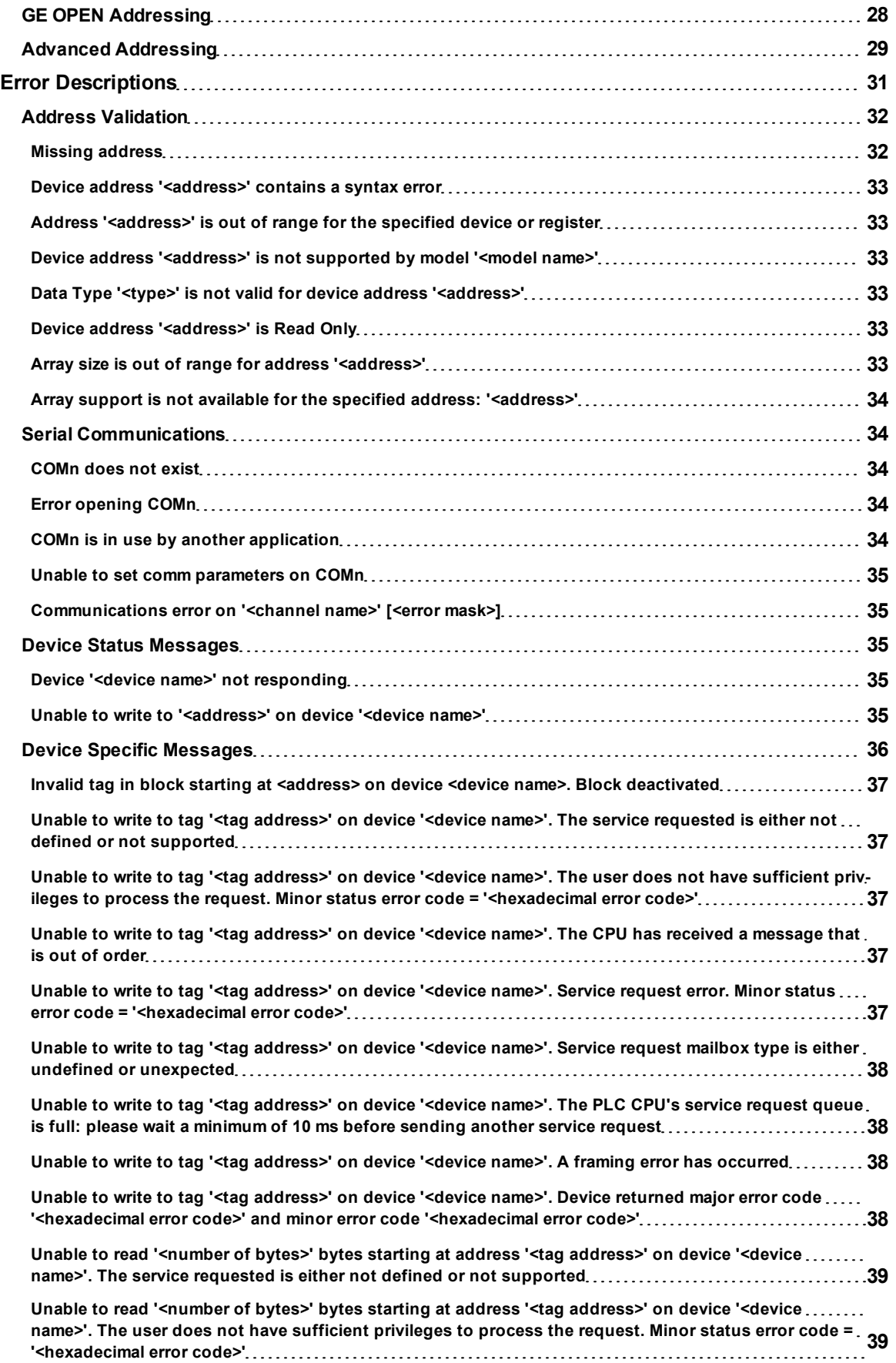

**3**

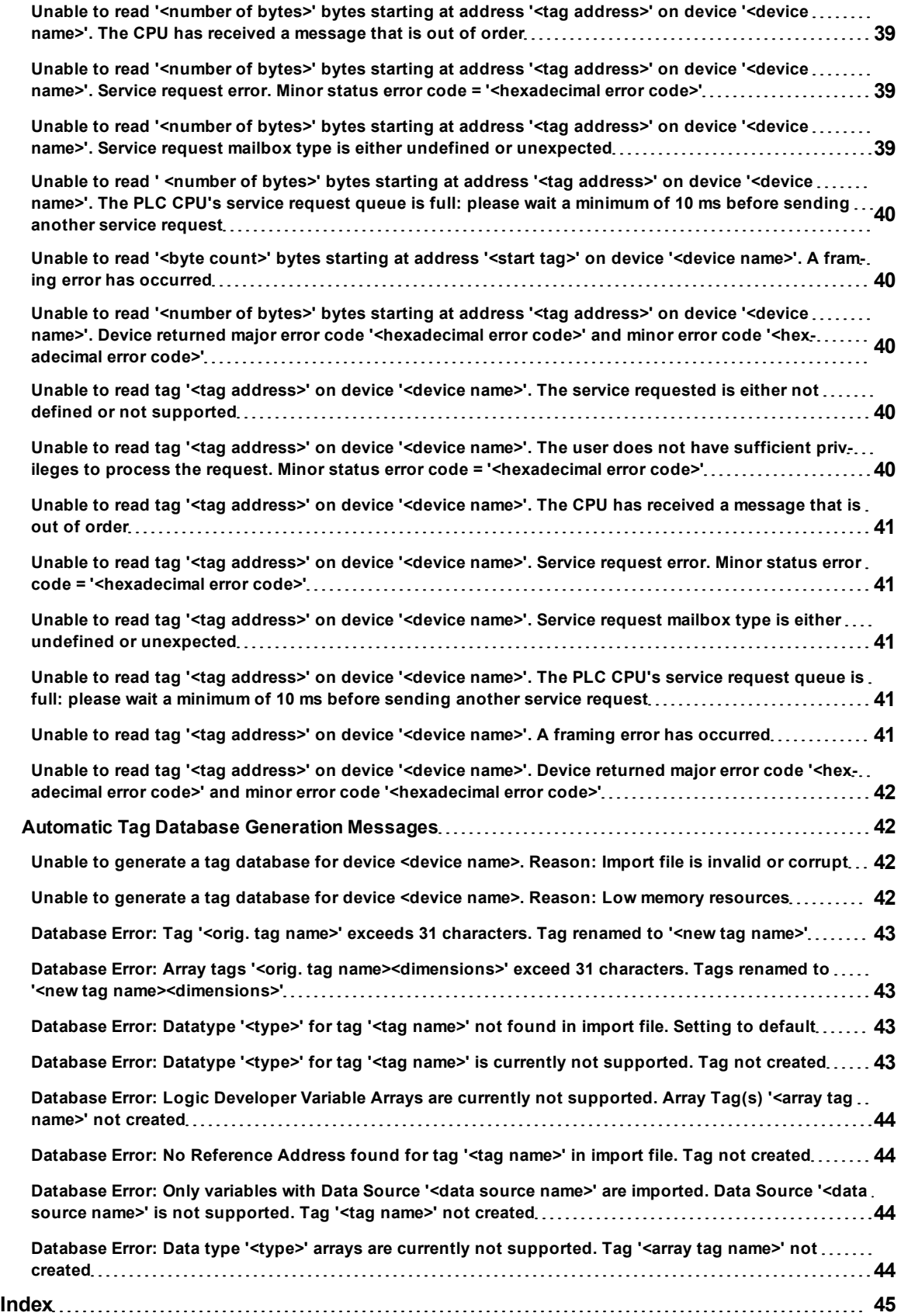

## <span id="page-4-0"></span>**GE SNP Driver Help**

Help version 1.026

## **CONTENTS**

**[Overview](#page-4-1)** What is the GE SNP Driver?

#### **[Device](#page-5-0) [Setup](#page-5-0)**

How do I configure a device for use with this driver?

**[Data](#page-7-0) [Types](#page-7-0) [Description](#page-7-0)** What data types does this driver support?

**[Address](#page-19-0) [Descriptions](#page-19-0)** How do I address a data location on a GE SNP device?

**[Automatic](#page-8-0) [Tag](#page-8-0) [Database](#page-8-0) [Generation](#page-8-0)** How can I easily configure tags for the GE SNP driver?

### **[Error](#page-30-0) [Descriptions](#page-30-0)**

<span id="page-4-1"></span>What error messages does the GE SNP driver produce?

## **Overview**

The GE SNP Driver provides an easy and reliable way to connect GE SNP controllers to OPC Client applications, including HMI, SCADA, Historian, MES, ERP and countless custom applications. This driver is intended for use with GE Programmable Logic Controllers.

## <span id="page-5-0"></span>**Device Setup**

## **Supported Devices**

Series GE Micro Series 90-30 311/313, 331/341, 350, 360 Series 90-70 731/732, 771/772, 781/782 GE OPEN Wide range model support

#### **Communication Protocol**

GE SNP

## **Supported Communication Parameters**

Baud Rate: 300, 600, 1200, 2400, 9600 and 19200 Parity: Odd, None Data Bits: 8 Stop Bits: 1

#### <span id="page-5-3"></span>**Device IDs**

Series 90-30 PLCs support up to 6-character strings. For example, 1 and Ge3. Series 90-70 PLCs support up to 7-character strings. For example, 1, Ge7 and Ge.

**Note:** For peer-to-peer communications, an empty string is a valid Device ID.

### **Flow Control**

When using an RS232/RS485 converter, the type of flow control that is required will depend upon the needs of the converter. Some converters do not require any flow control whereas others require RTS flow. Consult the converter's documentation to determine its flow requirements. An RS485 converter that provides automatic flow control is recommended.

**Note:** When using the manufacturer's supplied communications cable, it is sometimes necessary to choose a flow control setting of **RTS** or **RTS Always** under the Channel Properties.

## **Automatic Tag Database Generation**

For more information, refer to **[GE](#page-5-2) [SNP](#page-5-2) [Variable](#page-5-2) [Import](#page-5-2) [Settings](#page-5-2)**.

#### **Cabling**

<span id="page-5-1"></span>Follow the manufacturer's suggested cabling for the communications port and communications module.

## **Modem Setup**

This driver supports modem functionality. For more information, please refer to the topic "Modem Support" in the OPC server Help documentation.

## <span id="page-5-2"></span>**Variable Import Settings**

The Variable Import Settings page is used to define the Variable Import File, as well as to specify tag description import and the use of an alias data type.

**6**

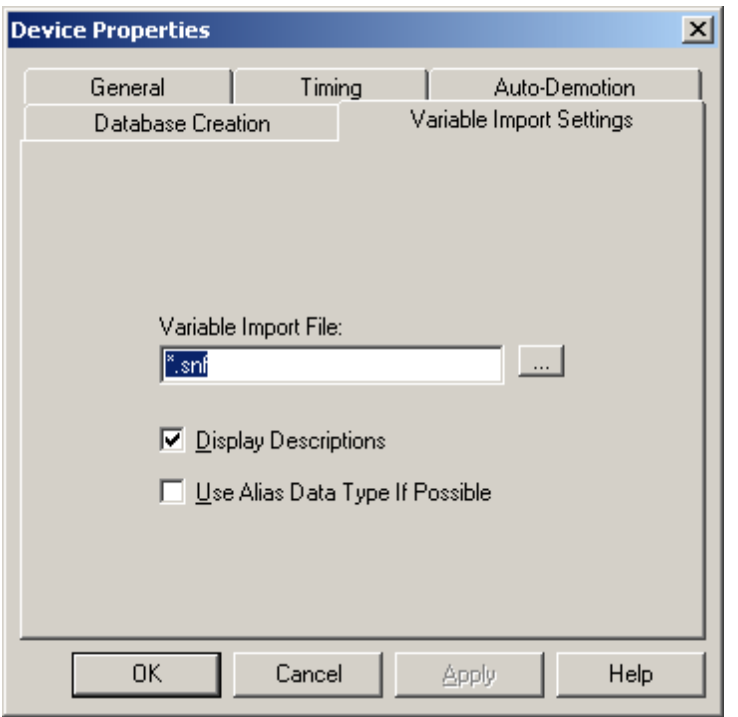

Descriptions of the parameters are as follows.

- **Variable Import File:** This parameter is used to enter the exact location of the variable import file (.snf or .csv file extension) or Logic Developer variable import file (.txt or other file extension) from which variables will be imported. It is this file that will be used when Automatic Tag Database Generation is instructed to create the tag database. All tags will be imported and expanded according to their respective data types.
- **Display Descriptions:** Check this option to have tag descriptions imported. If necessary, a description will be given to tags with long names stating the original tag name.
- **Use Alias Data Type If Possible:** Check this option to use the data type assigned to an alias tag in the import file. If the alias data type is incompatible with the source tag data type, the source tag data type will be used instead.

**See Also: [Automatic](#page-8-0) [Tag](#page-8-0) [Database](#page-8-0) [Generation](#page-8-0)**

## <span id="page-7-0"></span>**Data Types Description**

<span id="page-7-9"></span><span id="page-7-8"></span><span id="page-7-7"></span><span id="page-7-6"></span><span id="page-7-5"></span><span id="page-7-4"></span><span id="page-7-3"></span><span id="page-7-2"></span><span id="page-7-1"></span>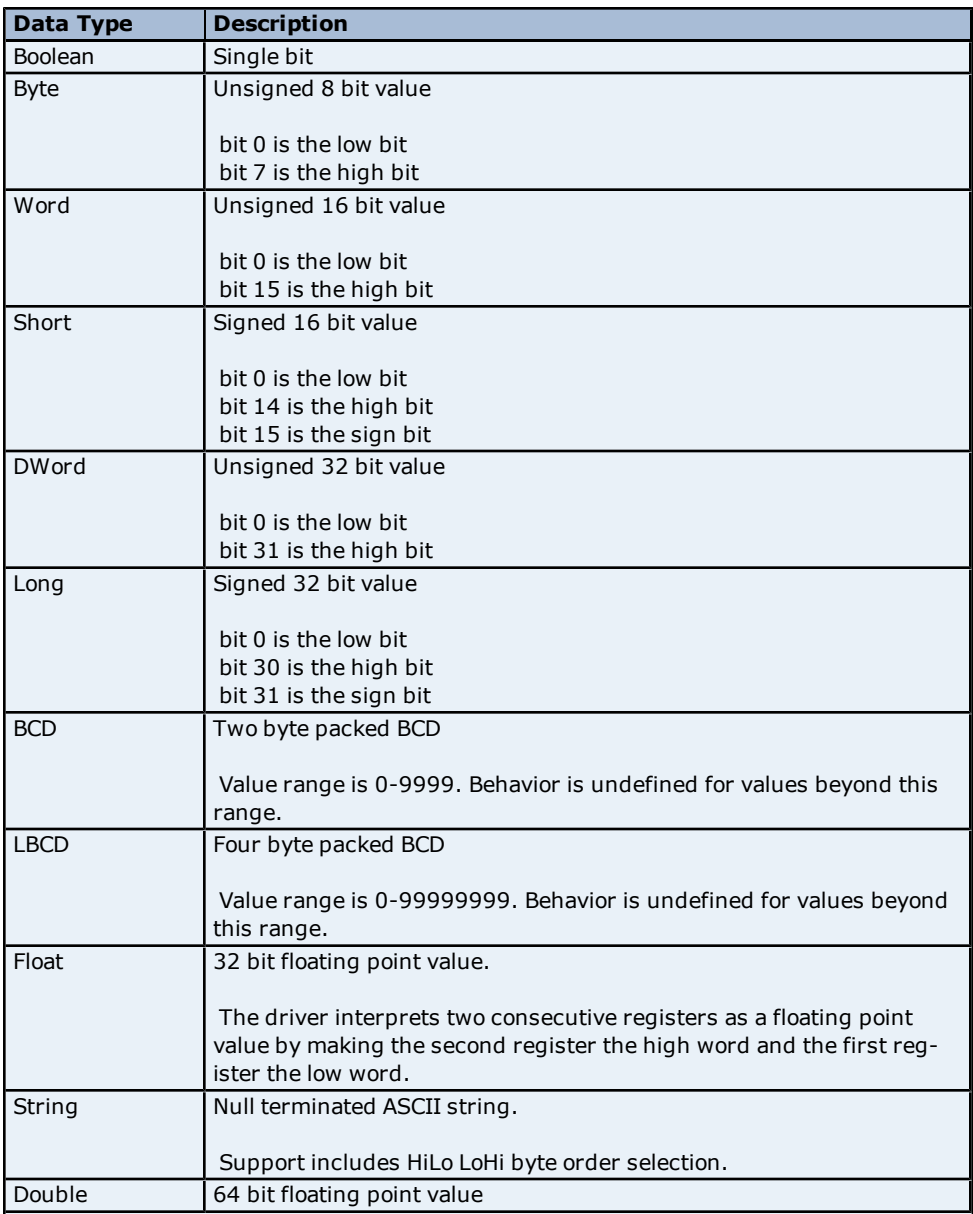

## <span id="page-8-0"></span>**Automatic Tag Database Generation**

The GE SNP Device Driver generates its tags offline based on variables imported from a text file. It is offline in the sense that a connection to the device is not required to generate tags. The text file (variables to import) can originate from either VersaPro or Cimplicity ME Logic Developer. For information on creating variable import files, refer to **[Importing](#page-9-0) [VersaPro](#page-9-0) [Tags](#page-9-0)** and **[Importing](#page-12-1) [LogicDeveloper](#page-12-1) [Tags](#page-12-1)**.

## **Overview**

If the target device supports its own local tag database, the driver will read the device's tag information and then use that data to generate OPC tags within the OPC server. If the device does not natively support its own named tags, the driver will create a list of tags based on information specific to the driver. An example of these two conditions is as follows:

- 1. A data acquisition system that supports its own local tag database. The driver will use the tags names found in the device to build the OPC server's OPC tags.
- 2. An Ethernet I/O system that supports detection of I/O module type. The driver in this case will automatically generate OPC tags in the OPC server that are based on the types of I/O modules plugged into the Ethernet I/O rack.

The OPC tags generated are given meaningful names in the OPC server and are based on the variables imported. These tags are also placed in meaningful tag groups to provide a structured and manageable interface. The end result is a well-organized OPC server project that directly reflects the variable import file.

#### <span id="page-8-3"></span>**See Also: [Tag](#page-8-1) [Hierarchy](#page-8-1)** and **[Import](#page-8-2) [File-To-Server](#page-8-2) [Name](#page-8-2) [Conversions](#page-8-2)**.

## **Generating Tag Database While Preserving Previously Generated Tag Databases**

Under certain circumstances, multiple imports into the server are required to import all tags of interest. This is the case with importing VersaPro System variables and non-System variables into the same OPC server project. In the Database Creation dialog under Device Properties, click the selection **Perform the following action**. The options available are "Delete on create," "Overwrite as necessary," "Do not overwrite" and "Do not overwrite, log error." After the first OPC server import/database creation is done, check that the action is set to "Do not overwrite" or "Do not overwrite, log error' for future imports. This will import tags without deleting or overwriting tags previously imported.

## <span id="page-8-1"></span>**Tag Hierarchy**

The tags created via automatic tag generation follow a specific hierarchy. The root level groups (or subgroup levels of the group specified in "Add generated tags to the following group") are determined by the variable addresses referenced (such as R, G, M and so forth). For example, every variable that is of address type "R" will be placed in a root level group called "R". Each array tag is provided in its own subgroup of the parent group. The name of the array subgroup provides a description of the array. For example, an array R10[6] defined in the import file would have a subgroup name "R10\_x". X signifies that dimension 1 exists.

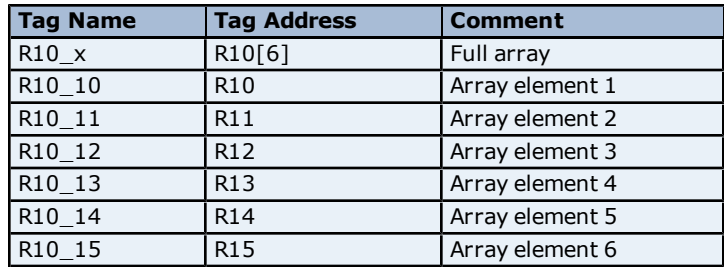

### **Tags in "R10\_x" Group**

## <span id="page-8-2"></span>**Import File-to-Server Name Conversions**

## **Leading Underscores, Percents, Pound, and Dollar Signs**

- Leading underscores (\_) in tag names will be replaced with **U**\_. This is required since the server does not accept tag/group names beginning with an underscore.
- Leading percents (%) in tag names will be replaced with **P\_**. This is required since the server does not accept tag/group names beginning with a percent sign.
- <sup>l</sup> Leading pound signs (**#**) in tag names will be replaced with **PD\_**. This is required since the server does not accept tag/group names beginning with a pound sign.

■ Leading dollar signs (\$) in tag names will be replaced with **D\_**. This is required since the server does not accept tag/group names beginning with a dollar sign.

### **Invalid Characters In Name**

The only characters allowed in the server tag name are A-Z, a-z, 0-9 and underscore (\_). As mentioned above, a tag name cannot begin with an underscore. All other invalid characters encountered will be converted to a sequence of characters that are valid. The table below lists the invalid character and the sequence of characters that it will be replaced with when encountered in the import file variable name.

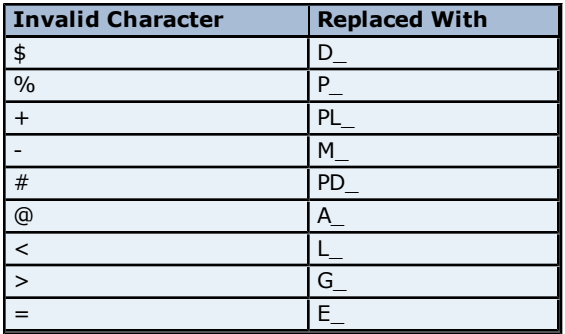

## **Long Names**

The GE SNP driver is limited to 31 character group and tag names. Therefore, if a tag name exceeds 31 characters, it must be clipped. Names are clipped as follows.

#### **Non-Array**

- 1. Determine a 5-digit Unique ID for this tag.
- 2. Given a tag name: ThisIsALongTagNameAndProbablyExceeds31
- 3. Clip tag at 31: ThisIsALongTagNameAndProbablyEx
- 4. Room is made for the Unique ID: ThisIsALongTagNameAndProba#####
- 5. Insert this ID: ThisIsALongTagNameAndProba00000

#### **Array**

- 1. Determine a 5-digit Unique ID for this array.
- 2. Given an array tag name: ThisIsALongTagNameAndProbablyExceeds31\_23\_45\_8
- 3. Clip tag at 31 while holding on to the element values: ThisIsALongTagNameAndPr\_23\_45\_8
- 4. Room is made for the Unique ID: ThisIsALongTagName#####\_23\_45\_8
- <span id="page-9-0"></span>5. Insert this ID: ThisIsALongTagName00001\_23\_45\_8

## **Importing VersaPro Tags**

The driver uses files generated from VersaPro called Shared Name Files (SNF) to generate the tag database. Certain aspects of the Automatic Tag Database Generation process are specific to the application from which variables are imported. The following topics are VersaPro specific. To import tags from an application other than VersaPro, refer to **[Automatic](#page-8-0) [Tag](#page-8-0) [Database](#page-8-0) [Generation](#page-8-0)** to see if the application is supported.

## **How do I create a VersaPro variable import file (\*.SNF)?**

See **[VersaPro](#page-9-1) [Import](#page-9-1) [Preparation:](#page-9-1) [VersaPro](#page-9-1) [Steps](#page-9-1)**

## **How do I configure the OPC Server to use this import file for Automatic Tag Database Generation?**

See **[VersaPro](#page-11-0) [Import](#page-11-0) [Preparation:](#page-11-0) [OPC](#page-11-0) [Server](#page-11-0) [Steps](#page-11-0)**

## **How do I import System Variables since they are not included with All Variables?** See **[Generating](#page-8-3) [Tag](#page-8-3) [Database](#page-8-3) [While](#page-8-3) [Preserving](#page-8-3) [Previously](#page-8-3) [Generated](#page-8-3) [Tag](#page-8-3) [Databases](#page-8-3)**

## **How do I highlight variables in VersaPro?**

See **[Highlighting](#page-11-1) [VersaPro](#page-11-1) [Variables](#page-11-1)**

#### **How are VersaPro array variables imported?**

<span id="page-9-1"></span>See **[VersaPro](#page-12-0) [Array](#page-12-0) [Tag](#page-12-0) [Import](#page-12-0)**

## **VersaPro Import Preparation: VersaPro Steps**

1. Open the **VersaPro** project containing the tags (variables) that will be ported to OPC server.

## 2. Open the **Variable Declaration Table** by clicking **View** | **Variable Declaration Table**.

3. Next, decide which group the tags of interest belong to. The default groups available are **Global**, **Local**, **All**, **System** and **Temporary**.

**Note:** All does not include the variables from the System group. To import System variables and Global/Local/All variables, multiple imports (that is, multiple SNF files) are required.

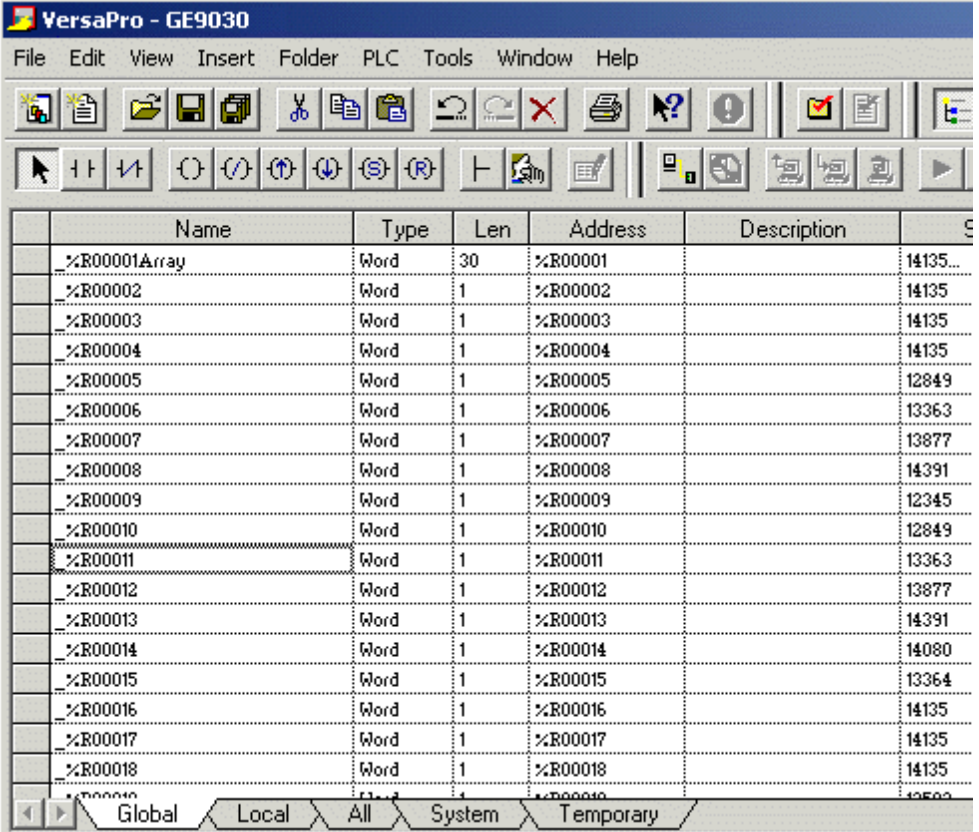

4. Click on the group's tab to bring its variables to the front. Next, highlight the tags of interest via the mouse or menu. For more information, refer to **[Highlighting](#page-11-1) [VersaPro](#page-11-1) [Variables](#page-11-1)**.

## 5. Select **Tools** | **Export Variables**.

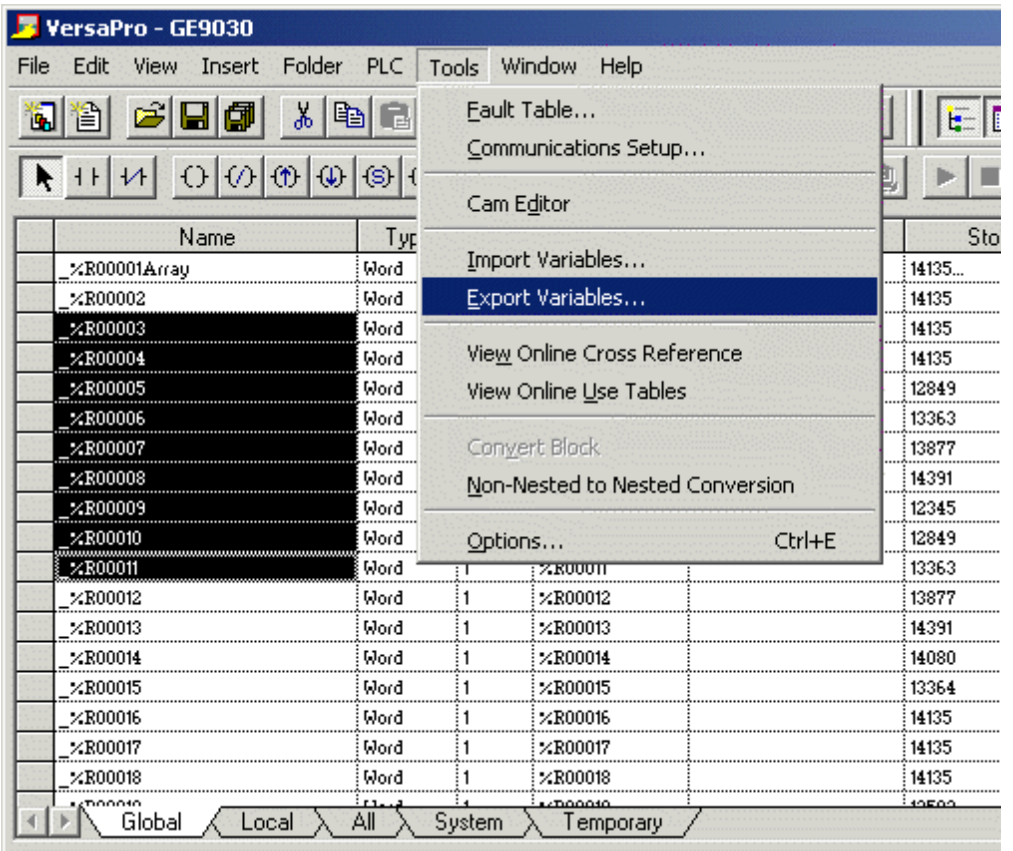

6. When prompted, select **Shared Name File (\*.snf)** and then specify a name. VersaPro will export the project's contents into this SNF file.

## <span id="page-11-0"></span>**VersaPro Import Preparation: OPC Server Steps**

- 1. Open up the **Device Properties** for the device of interest (for which tags will be generated).
- 2. Select the **Database Settings** tab.
- 3. Enter or browse for the location of the **VersaPro SNF** file that was just created.
- 4. Select the **Database Creation** tab and utilize as instructed above.

5. The OPC server will state in the event log that it is attempting to perform a tag import. When finished, it will state that the tag import has completed. All variables exported out of VersaPro will appear in the OPC server in the layout discussed in **[Tag](#page-8-1) [Hierarchy](#page-8-1)**.

<span id="page-11-1"></span>**See Also: [Variable](#page-5-2) [Import](#page-5-2) [Settings](#page-5-2)**

## **Highlighting VersaPro Variables**

Highlighting variables in VersaPro can be performed in the following ways.

- **Single Variable Selecting:** Press the CTRL key and then left-click on the variable of interest.
- **Pick-n-Choose: N/A.**
- **Selecting a Range of Variables:** Start by left-clicking on the first variable in the range of interest. Then, press the SHIFT key while left-clicking on the last variable in the range. All variables in the range will be highlighted.
- <sup>l</sup> **Selecting All Variables:** Start by left-clicking on a variable within the group of interest in the **Variable Declaration Table**. The variable chosen is irrelevant. Next, click **Edit** | **Select All**. All variables will be highlighted within that group.

## <span id="page-12-0"></span>**VersaPro Array Tag Import**

Variables in VersaPro have a Length specification. Length is the number of elements for the given array variable. In the driver, this element count can be used to create tags in two ways. The first is to create an array tag with data in a row x column format. The second is an expanded group of tags, Length in number. The following information applies for variables with a Length  $> 1$ .

## **Array Tag**

Since VersaPro arrays are 1-dimensional, the number of columns is always 1. Thus, an array tag would have the following syntax: <array variable>[#rows = Length]. This single array tag would retrieve Length elements starting at the base address defined in <array variable>. The data will return formatted in array form for use in HMIs that support arrays.

## **Individual Elements**

Element tags are simply the base address + element number. This has the following form, where  $n =$  Length - 1.  $\langle$  <array variable $>$  $\langle$ base address + 0 $>$ 

```
\langle <array variable > \langle base address + 1 ><array variable><base address + 2>
...
```
 $\langle$  <array variable> $\langle$ base address + n>

These tags are not array tags; they are just the reference tags for the <array variable>. It may be thought of as a listing of all the addresses being referenced in the <array variable>.

## **Example**

**Variable Imported:** MyArrayTag, Length =  $10$ , Address = R1

## **Result as Array Tag:**

MyArrayTag [10]

## **Result as Individual Elements:**

R1 R<sub>2</sub> R3 R4 R5 R6 R7 R8 R9

R10

**Note:** Variables of type BIT array cannot be accessed as an array tag. They may only be accessed as an expanded group of tags.

## <span id="page-12-1"></span>**Importing LogicDeveloper Tags**

The driver uses user-generated ASCII text files from Logic Developer to generate the tag database. Certain aspects of the Automatic Tag Database Generation process are specific to the application from which variables are imported. The following topics are LogicDeveloper specific. For information on how to import tags from an application other than LogicDeveloper, refer to **[Automatic](#page-8-0) [Tag](#page-8-0) [Database](#page-8-0) [Generation](#page-8-0)** to see if the application is supported.

## **How do I create a LogicDeveloper variable import file (\*.TXT)?** See **[LogicDeveloper](#page-13-0) [Import](#page-13-0) [Preparation:](#page-13-0) [LogicDeveloper](#page-13-0) [Steps](#page-13-0)**

## **How do I configure the OPC Server to use this import file for Automatic Tag Database Generation?**

See **[LogicDeveloper](#page-14-0) [Import](#page-14-0) [Preparation:](#page-14-0) [OPC](#page-14-0) [Server](#page-14-0) [Steps](#page-14-0)**

**How do I highlight variables in LogicDeveloper?** See **[Highlighting](#page-15-0) [LogicDeveloper](#page-15-0) [Variables](#page-15-0)**

**How are LogicDeveloper array variables imported?** See **[LogicDeveloper](#page-15-1) [Array](#page-15-1) [Tag](#page-15-1) [Import](#page-15-1)**

## <span id="page-13-0"></span>**LogicDeveloper Import Preparation: LogicDeveloper Steps**

1. Open the FrameworX project containing the tags (variables) that will be ported over to OPC server.

2. Open the **Navigator** window if it's not already open by pressing Shift-F4. Click **Variables** | **Variable List View**.

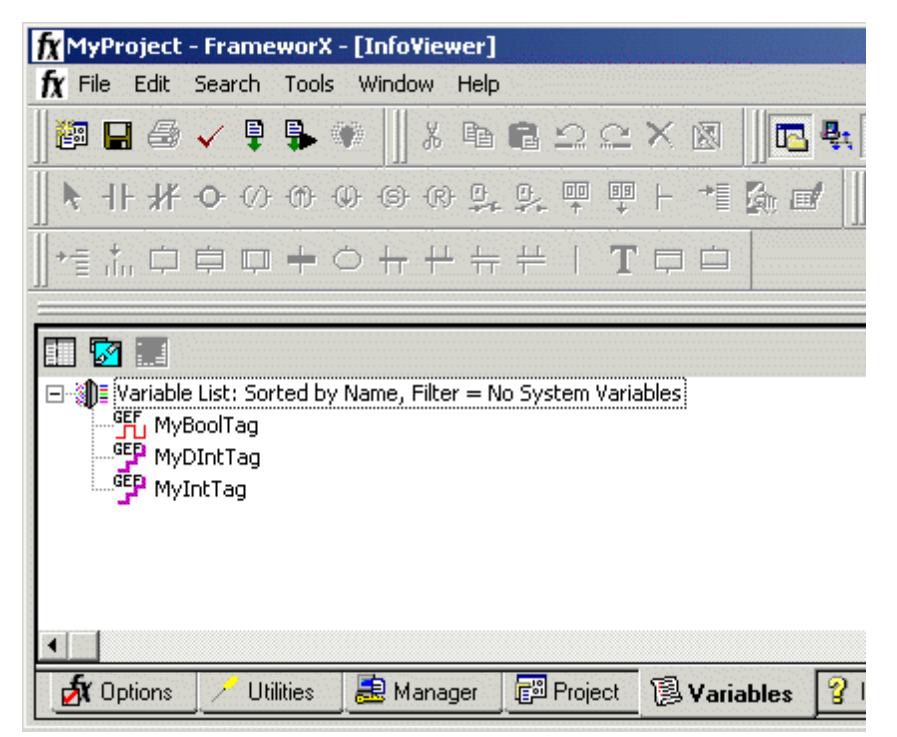

**Important:** Each FrameworX project contains one or more targets. A target is essentially the device on which the application will run. Variables are created on the target-level, so in order to specify the variables to export the target of interest must be specified. In order for the target variables to be imported, the variables must have **GE PLC** as the **Data Source**. This can be verified by left-clicking on the variable and looking at its Data Source property in the **Inspector** window. Internal variables will not be imported.

3. Next, sort the variables by target. Right-click on the **Variable List** header and then click **Sort** | **Target**.

4. Highlight the tags of interest in the target of interest. For more information, refer to **[Highlighting](#page-15-0) [Log](#page-15-0)[icDeveloper](#page-15-0) [Variables](#page-15-0)**.

5. Select **Edit** | **Copy** to copy the variable to the Clipboard.

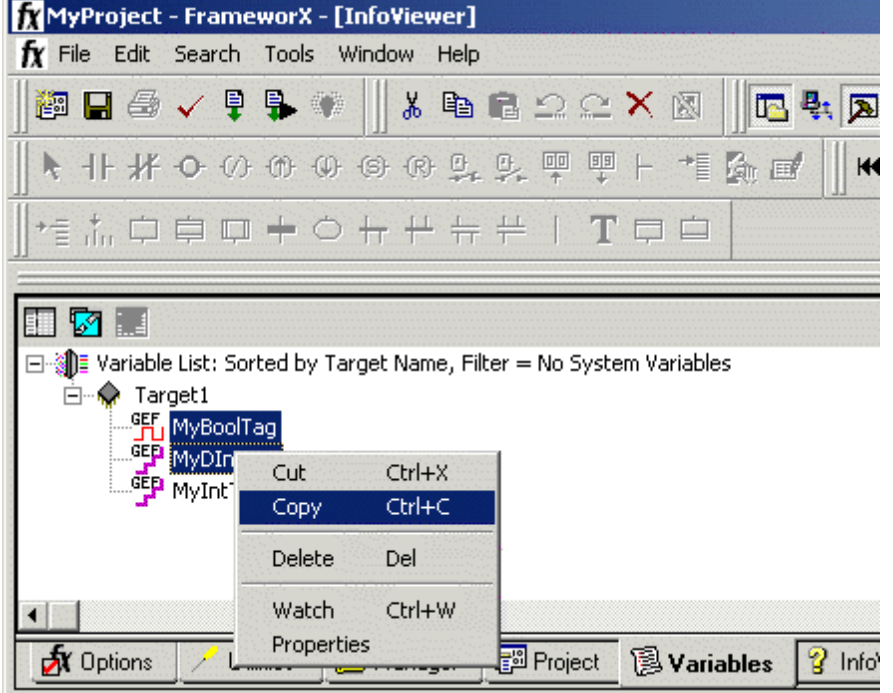

6. Next, open a word-processing program like Notepad or Wordpad. This will be the place where the variables will ultimately be saved for importing.

## 7. Click **Edit** | **Paste**.

8. The variables on the Clipboard will now be pasted to the document, TAB delimited. Do not modify the contents. Modifications may cause the import to fail.

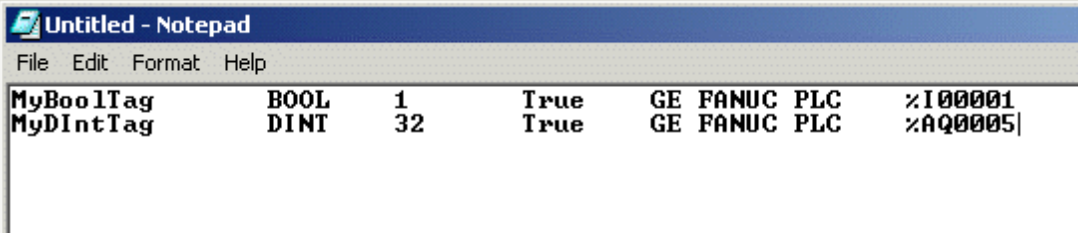

9. Save this text document with the text extension (\*.txt) in ANSI form.

10. The variables highlighted and copied in Logic Developer are now contained within this text document to be imported into the OPC server.

## <span id="page-14-0"></span>**LogicDeveloper Import Preparation: OPC Server Steps**

1. Open up the **Device Properties** for the device of interest (for which tags will be generated).

2. Select the **Database Settings** tab.

3. Enter or browse for the location of the **Logic Developer TXT** file that was just created.

4. Select the **Database Creation** tab and utilize as instructed above.

5. The OPC server will state in the event log that it is attempting to perform a tag import. When finished, it will state that the tag import has completed. All variables exported out of Logic Developer will appear in the OPC server in the layout discussed in **[Tag](#page-8-1) [Hierarchy](#page-8-1)**.

**See Also: [Variable](#page-5-2) [Import](#page-5-2) [Settings](#page-5-2)**

## <span id="page-15-0"></span>**Highlighting LogicDeveloper Variables**

Highlighting variables in Logic Developer can be performed in the following ways.

- **· Single Variable Selecting:** Left-click on a variable of interest.
- **Pick-n-Choose:** Start by left-clicking on the first variable of interest. Then, press the CTRL key while leftclicking on each successive variable of interest. Do this until all variables of interest are highlighted.
- **Selecting a Range of Variables:** Start by left-clicking on the first variable in the range of interest. Then, press the SHIFT key while left-clicking on the last variable in the range. All variables in the range will be highlighted.
- <sup>l</sup> **Selecting All Variables:** Start by left-clicking on a variable within the target of interest in the **Variable List View**. The variable chosen is irrelevant. Next, click **Edit** | **Select All**. All variables will be highlighted within that target.

## <span id="page-15-1"></span>**LogicDeveloper Array Tag Import**

Array tags (or individual element breakdowns of array variables) are not supported when importing from Logic Developer.

## <span id="page-15-2"></span>**Importing Proficy Logic Developer Tags**

This driver uses import files from Proficy Logic Developer to generate the tag database. Certain aspects of the Automatic Tag Database Generation process are specific to the application from which variables are imported. The following topics are specific to Proficy Logic Developer. To import tags from an application other than Proficy Logic Developer, refer to **[Automatic](#page-8-0) [Tag](#page-8-0) [Database](#page-8-0) [Generation](#page-8-0)** to see if the application is supported.

**Note:** This driver supports the importing of structured data types.

## **How do I create a Proficy Logic Developer variable import file (\*.snf or\*.csv)?**

See **[Proficy](#page-15-3) [Logic](#page-15-3) [Developer](#page-15-3) [Import](#page-15-3) [Preparation:](#page-15-3) [Logic](#page-15-3) [Developer](#page-15-3) [Steps](#page-15-3)**

## **How do I configure the OPC Server to use this import file for Automatic Tag Database Generation?**

See **[Proficy](#page-17-0) [Logic](#page-17-0) [Developer](#page-17-0) [Import](#page-17-0) [Preparation:](#page-17-0) [OPC](#page-17-0) [Server](#page-17-0) [Steps](#page-17-0)**

## **How do I highlight variables in Proficy Logic Developer?** See **[Highlighting](#page-17-1) [Proficy](#page-17-1) [Logic](#page-17-1) [Developer](#page-17-1) [Variables](#page-17-1)**

**How are Proficy Logic Developer array variables imported?** See **[Proficy](#page-18-0) [Logic](#page-18-0) [Developer](#page-18-0) [Array](#page-18-0) [Tag](#page-18-0) [Import](#page-18-0)**

## <span id="page-15-3"></span>**Proficy Logic Developer Import Preparation: Logic Developer Steps**

1. Open the Proficy Logic Developer project containing the tags (variables) that will be ported to the OPC server.

2. Open the **Navigator** window if it's not already open by pressing Shift-F4.

3. Click on the **Variables** tab.

4. Select **Variable List View** on the left-hand side of the window.

**Important:** Each Logic Developer project contains one or more targets. A target is essentially the device on which the application will run. Variables are created on the target-level, so in order to specify the variables to export, users must first decide the target of interest. In order for the target variables to be imported, the variables must have **GE PLC** as the **Data Source**. This can be verified by left clicking on the variable and looking at its Data Source properties in the **Inspector** window. Internal variables will not be imported.

5. Next, sort the variables by target. To do so, right-click on the **Variable List** header and then select **Sort** | **Target**.

6. To export all of the variables, right-click on the **Variable List** tree root and then click **Export…**.

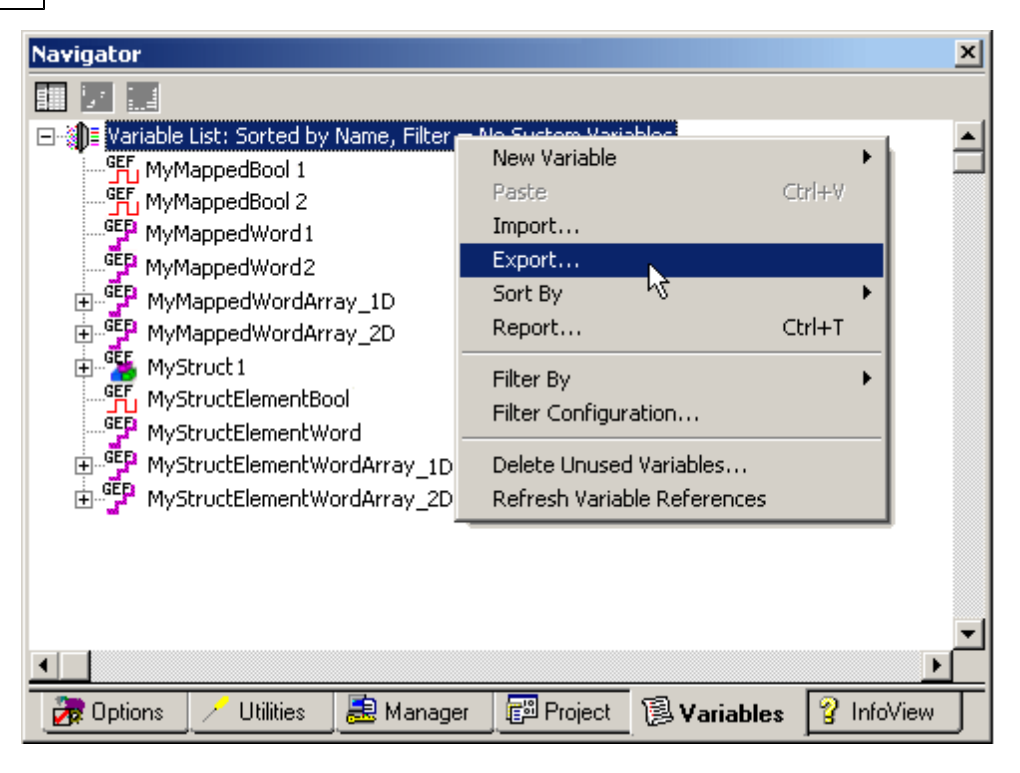

7. To export only selected variables, highlight the tags of interest in the target of interest. For more information, refer to **[Highlighting](#page-17-1) [Proficy](#page-17-1) [Logic](#page-17-1) [Developer](#page-17-1) [Variables](#page-17-1)**.

8. Then, right-click on one of the selected variables and then click **Export…**.

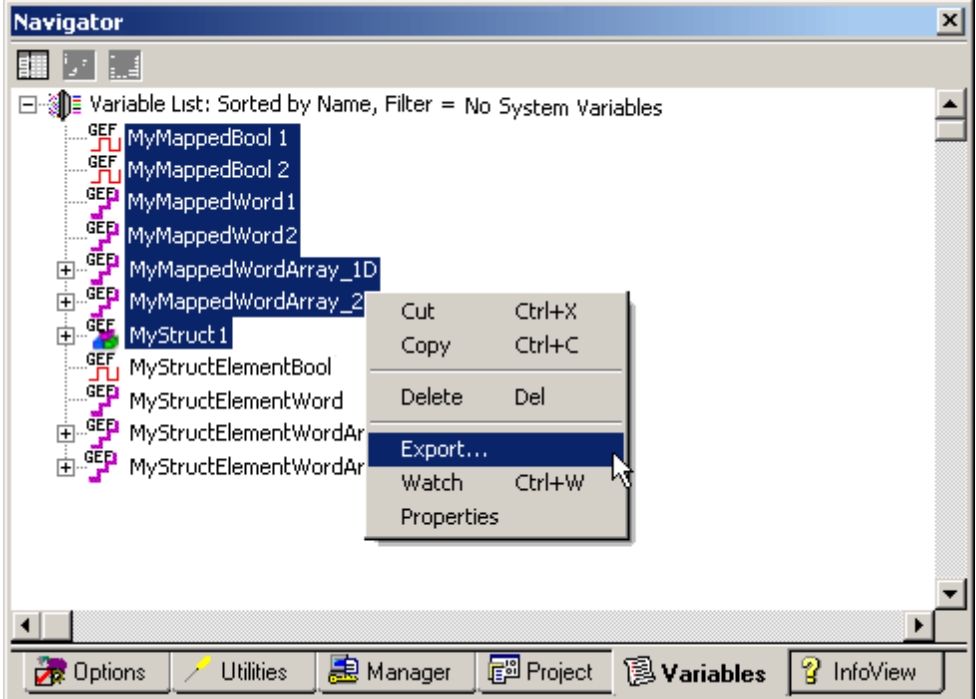

9. In the **Save as Type** drop-down list, select the export file type: either **Standard Name Form (\*.snf)** or **Comma Separated Variable (\*.csv)**. Both dialogs are shown below.

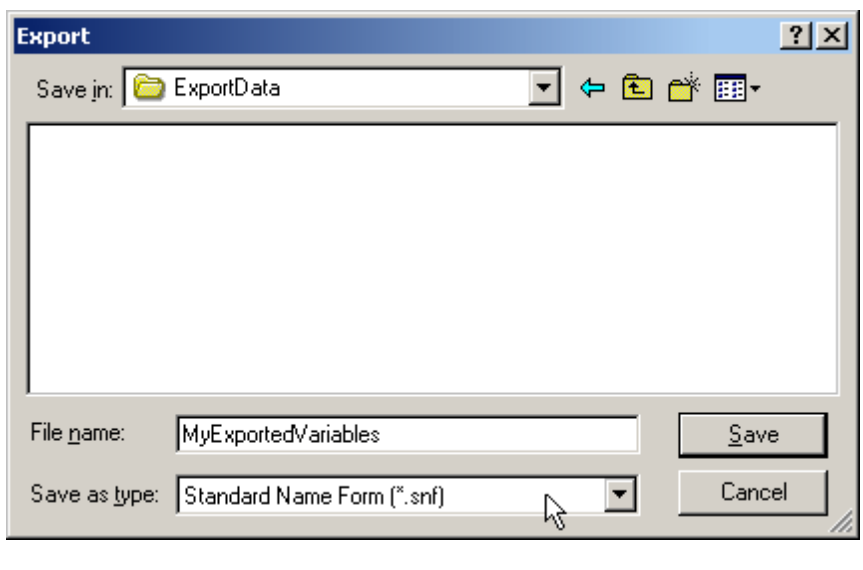

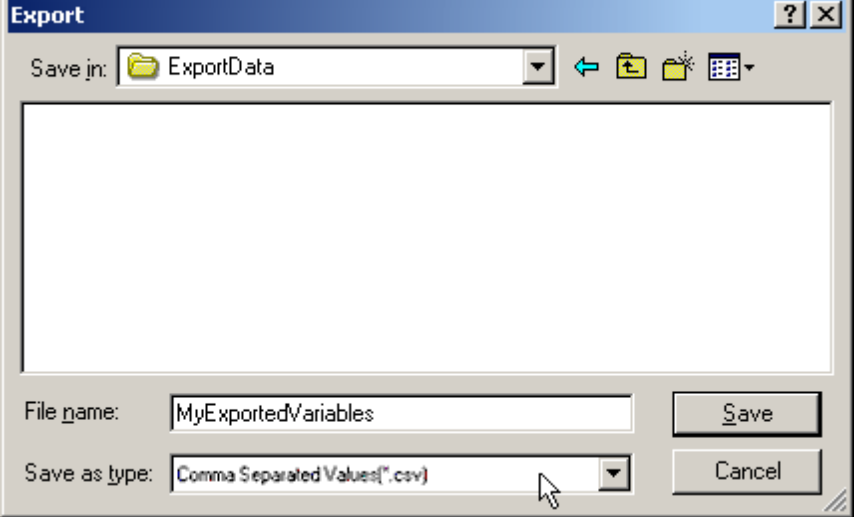

## <span id="page-17-0"></span>**Proficy Logic Developer Import Preparation: OPC Server Steps**

- 1. Open up the **Device Properties** for the device of interest (for which tags will be generated).
- 2. Select the **Variable Import Settings** tab.
- 3. Enter or browse for the location of the export file (\*.snf or\*.csv) that was just created.

4. Select the **Database Creation** tab and then click **Auto Create** to import the variables. Alternatively, select other settings that will automatically create the database later.

5. The OPC Server will state in the event log that it is attempting to perform a tag import. When finished, it will state that the tag import has completed. All variables exported out of Logic Developer will appear in the OPC server in the layout discussed in **[Tag](#page-8-1) [Hierarchy](#page-8-1)**.

## <span id="page-17-1"></span>**See Also: [Variable](#page-5-2) [Import](#page-5-2) [Settings](#page-5-2)**

## **Highlighting Proficy Logic Developer Variables**

Highlighting variables in Logic Developer can be performed in the following ways.

- **Single Variable Selecting:** Left-click on a variable of interest.
- **Pick-n-Choose:** Start by left-clicking on the first variable of interest. Then, press the CTRL key while leftclicking on each successive variable of interest. Do this until all variables of interest are highlighted.

**18**

- **Selecting a Range of Variables:** Start by left-clicking on the first variable in the range of interest. Then, press the SHIFT key while left-clicking on the last variable in the range. All variables in the range will be highlighted.
- <sup>l</sup> **Selecting All Variables:** Start by left-clicking on a variable within the target of interest in the **Variable List View**. The variable chosen is irrelevant. Next, click **Edit** | **Select All**. All variables will be highlighted within that target.

## <span id="page-18-0"></span>**Proficy Logic Developer Array Tag Import**

Arrays of referenced variables and arrays of symbolic variables will be imported differently. Descriptions are as follows:

- <sup>l</sup> **Referenced Variable Arrays:** Arrays of referenced variables will be imported as described in **[VersaPro](#page-12-0) [Array](#page-12-0) [Tag](#page-12-0) [Import](#page-12-0)**. A group will be created for each array. Each group will contain a single array tag, plus a number of tags addressing the individual array elements.
- **Symbolic Variable Arrays:** A single array tag will be generated for each symbolic variable array in the import file. All symbolic variable array tags will be places in the **Symbolic** group along with all other symbolic variable tags. The driver will not generate tags for **Bool** and **String** symbolic variable arrays.

## <span id="page-19-0"></span>**Address Descriptions**

Address specifications vary depending on the model in use. Select a link from the following list to obtain specific address information for the model of interest.

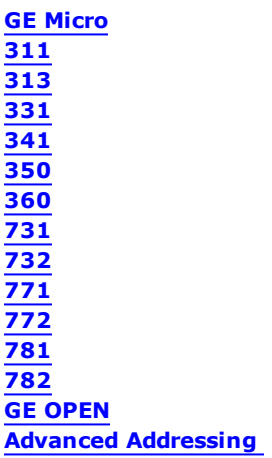

**Note:** Each topic contains tables that display the ranges that are supported by the driver for that model; however, the actual range may vary depending on the configuration of the device.

## <span id="page-19-1"></span>**GE Micro Addressing**

The default data types for dynamic tags are shown in **bold**.

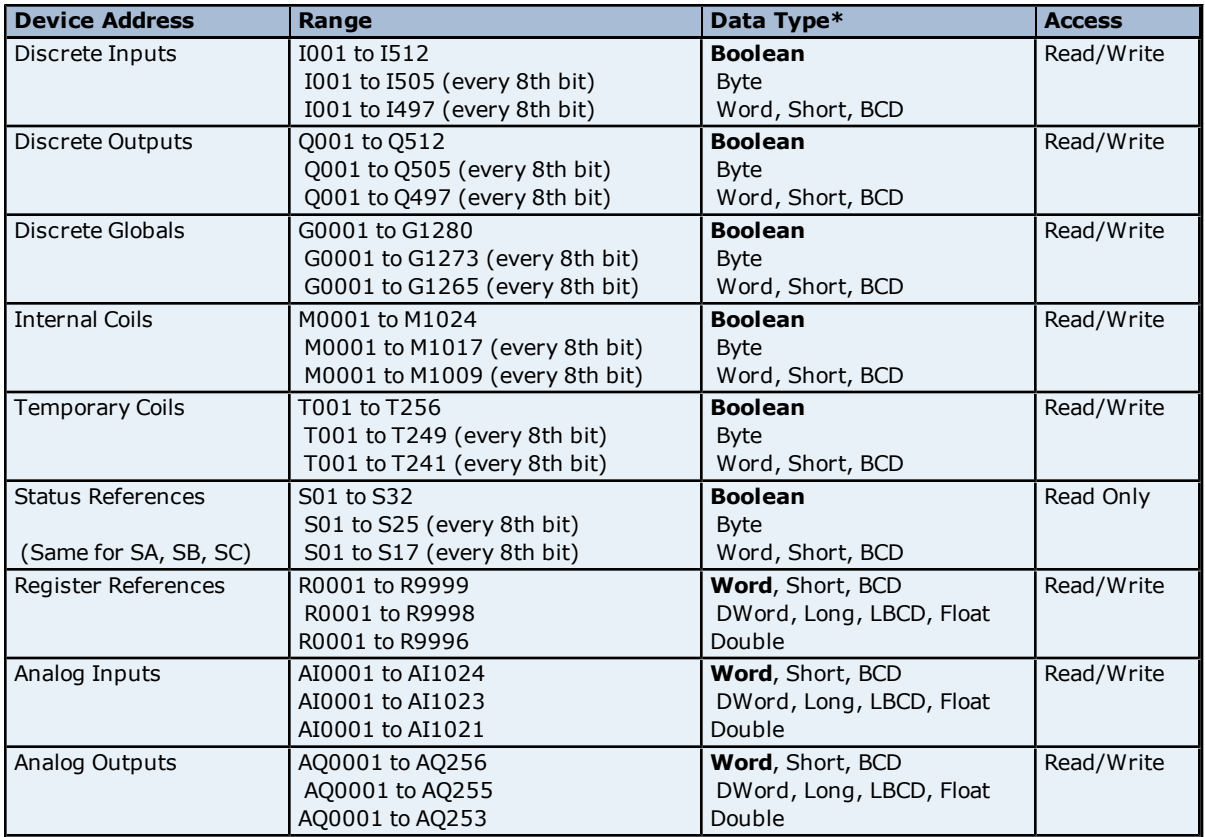

\*Default data type of Boolean becomes Byte when an array specification is given.

## **Advanced Addressing [Default](#page-28-1) [Data](#page-28-1) [Type](#page-28-1) [Override](#page-28-1) [String](#page-28-2) [Access](#page-28-2) [to](#page-28-2) [Registers](#page-28-2) [Array](#page-29-0) [Support](#page-29-0)**

## <span id="page-20-0"></span>**311 Addressing**

The default data types for dynamic tags are shown in **bold**.

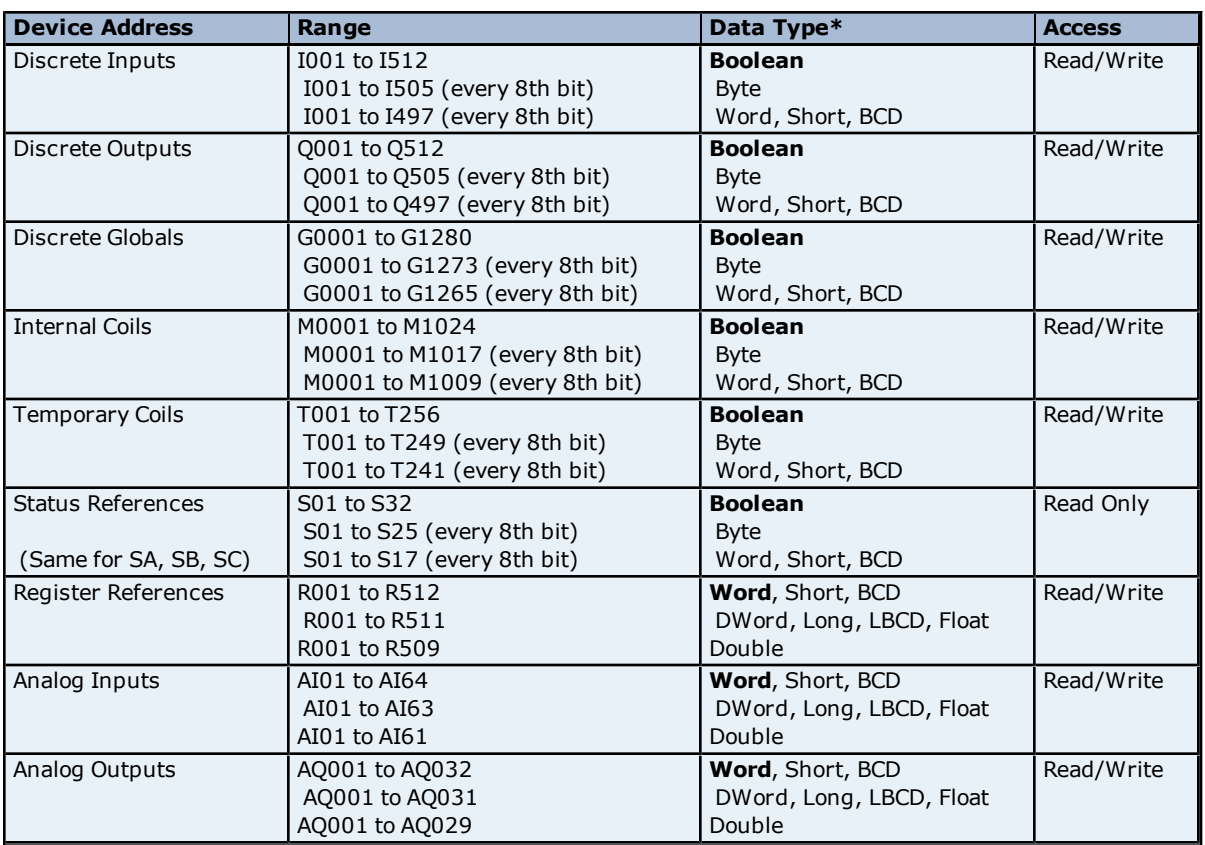

\*Default data type of Boolean becomes Byte when an array specification is given.

## **Advanced Addressing**

**[Default](#page-28-1) [Data](#page-28-1) [Type](#page-28-1) [Override](#page-28-1) [String](#page-28-2) [Access](#page-28-2) [to](#page-28-2) [Registers](#page-28-2) [Array](#page-29-0) [Support](#page-29-0)**

## <span id="page-20-1"></span>**313 Addressing**

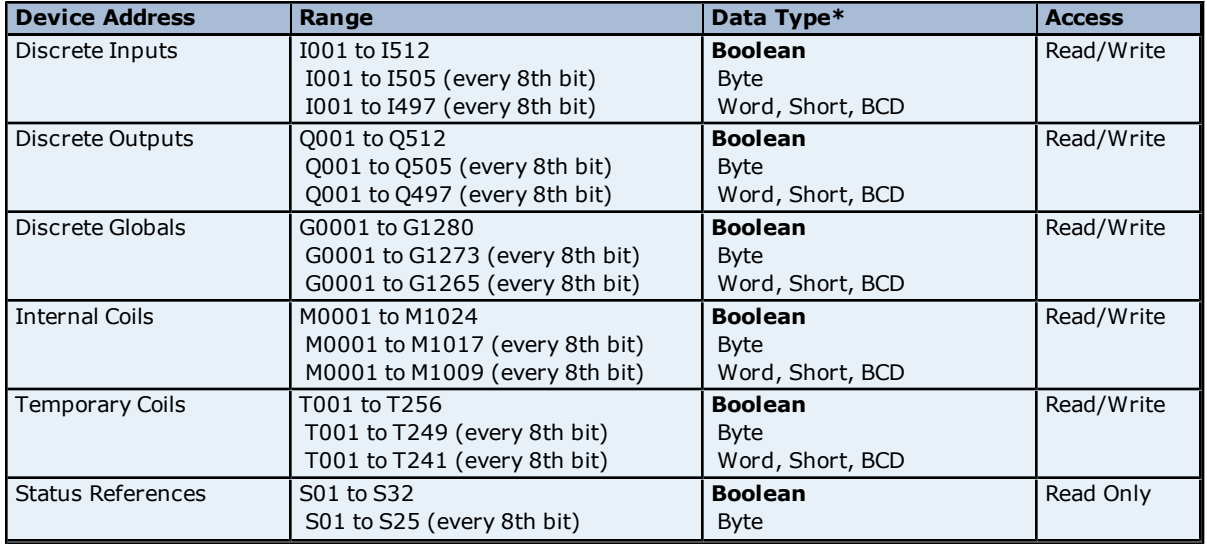

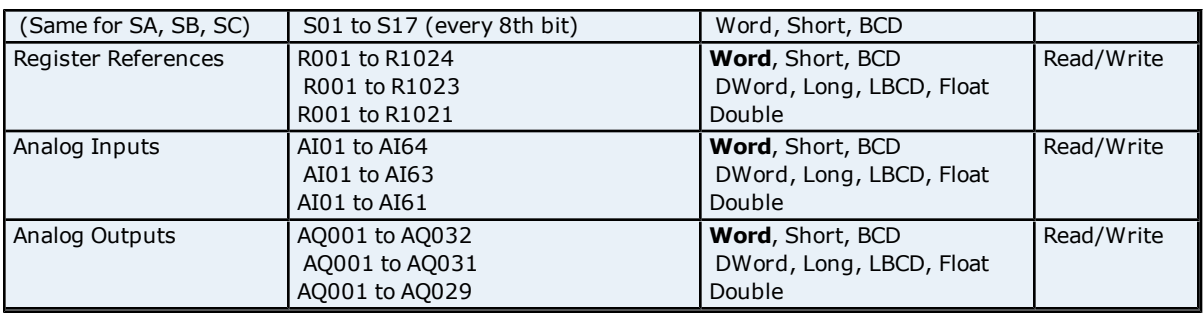

**Advanced Addressing [Default](#page-28-1) [Data](#page-28-1) [Type](#page-28-1) [Override](#page-28-1) [String](#page-28-2) [Access](#page-28-2) [to](#page-28-2) [Registers](#page-28-2) [Array](#page-29-0) [Support](#page-29-0)**

## <span id="page-21-0"></span>**331 Addressing**

The default data types for dynamic tags are shown in **bold**.

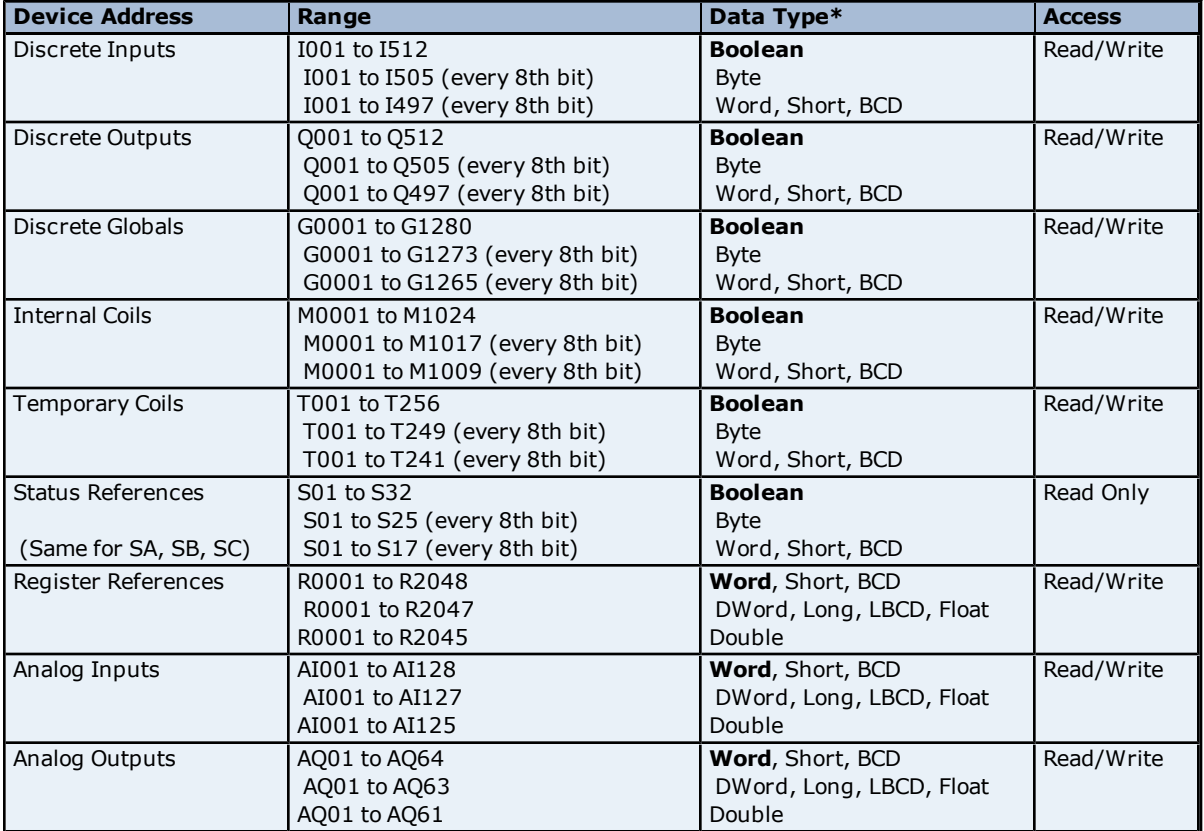

\*Default data type of Boolean becomes Byte when an array specification is given.

**Advanced Addressing [Default](#page-28-1) [Data](#page-28-1) [Type](#page-28-1) [Override](#page-28-1) [String](#page-28-2) [Access](#page-28-2) [to](#page-28-2) [Registers](#page-28-2) [Array](#page-29-0) [Support](#page-29-0)**

## <span id="page-21-1"></span>**341 Addressing**

The default data types for dynamic tags are shown in **bold**.

**22**

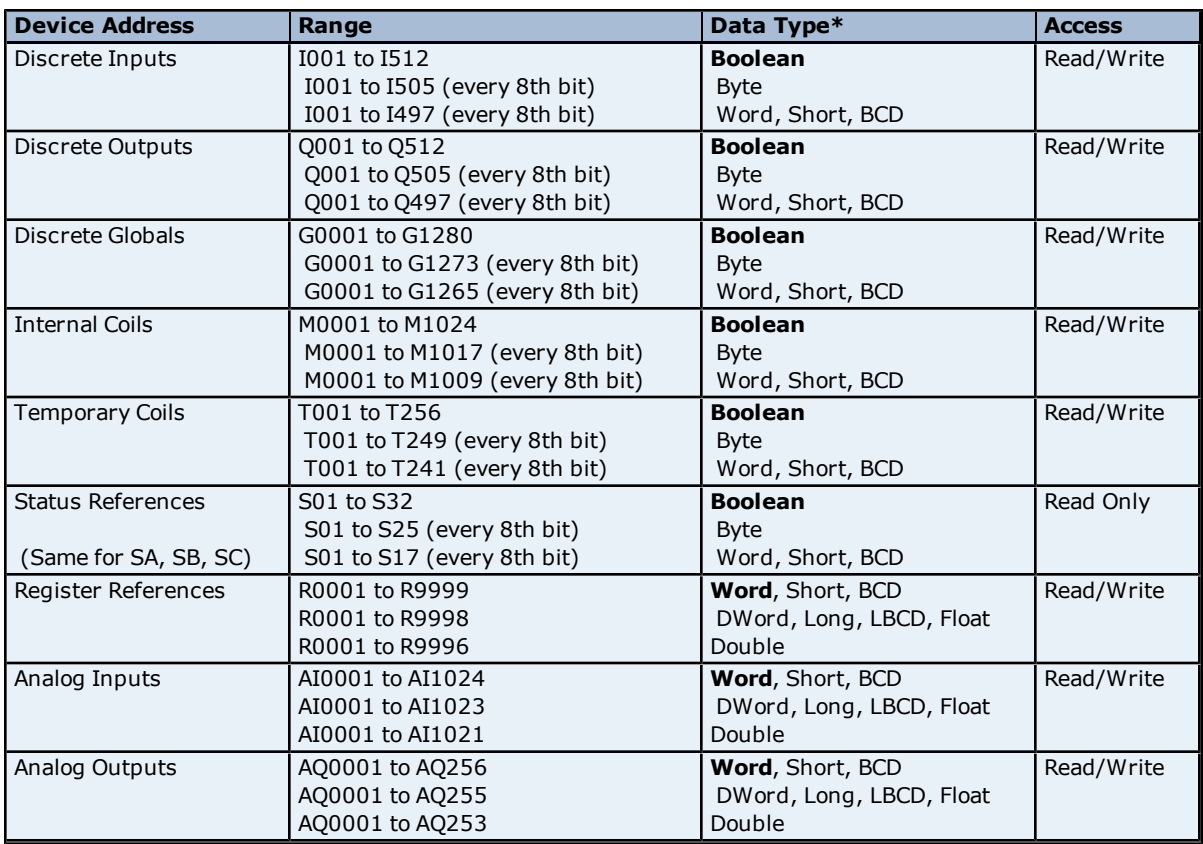

## **Advanced Addressing**

**[Default](#page-28-1) [Data](#page-28-1) [Type](#page-28-1) [Override](#page-28-1) [String](#page-28-2) [Access](#page-28-2) [to](#page-28-2) [Registers](#page-28-2) [Array](#page-29-0) [Support](#page-29-0)**

## <span id="page-22-0"></span>**350 Addressing**

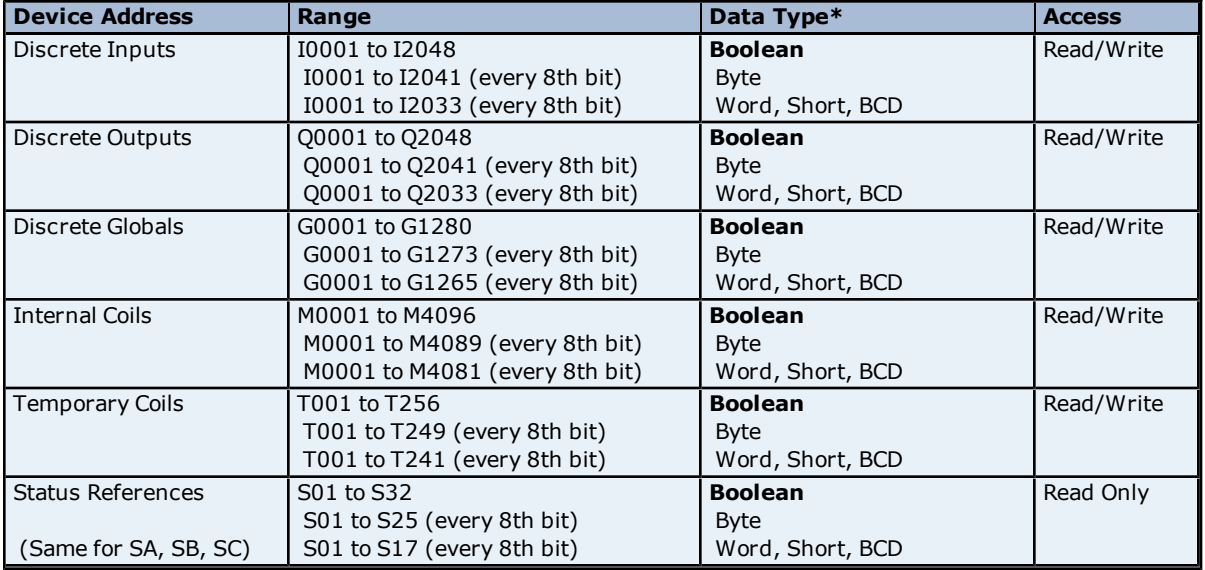

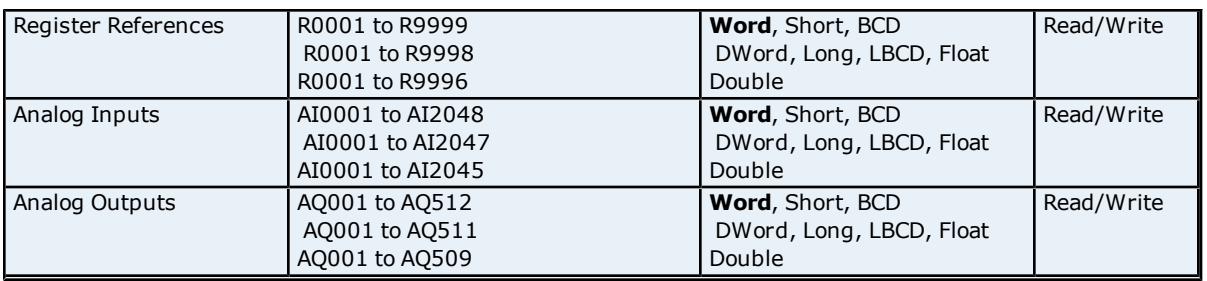

## **Advanced Addressing**

**[Default](#page-28-1) [Data](#page-28-1) [Type](#page-28-1) [Override](#page-28-1) [String](#page-28-2) [Access](#page-28-2) [to](#page-28-2) [Registers](#page-28-2) [Array](#page-29-0) [Support](#page-29-0)**

## <span id="page-23-0"></span>**360 Addressing**

The default data types for dynamic tags are shown in **bold**.

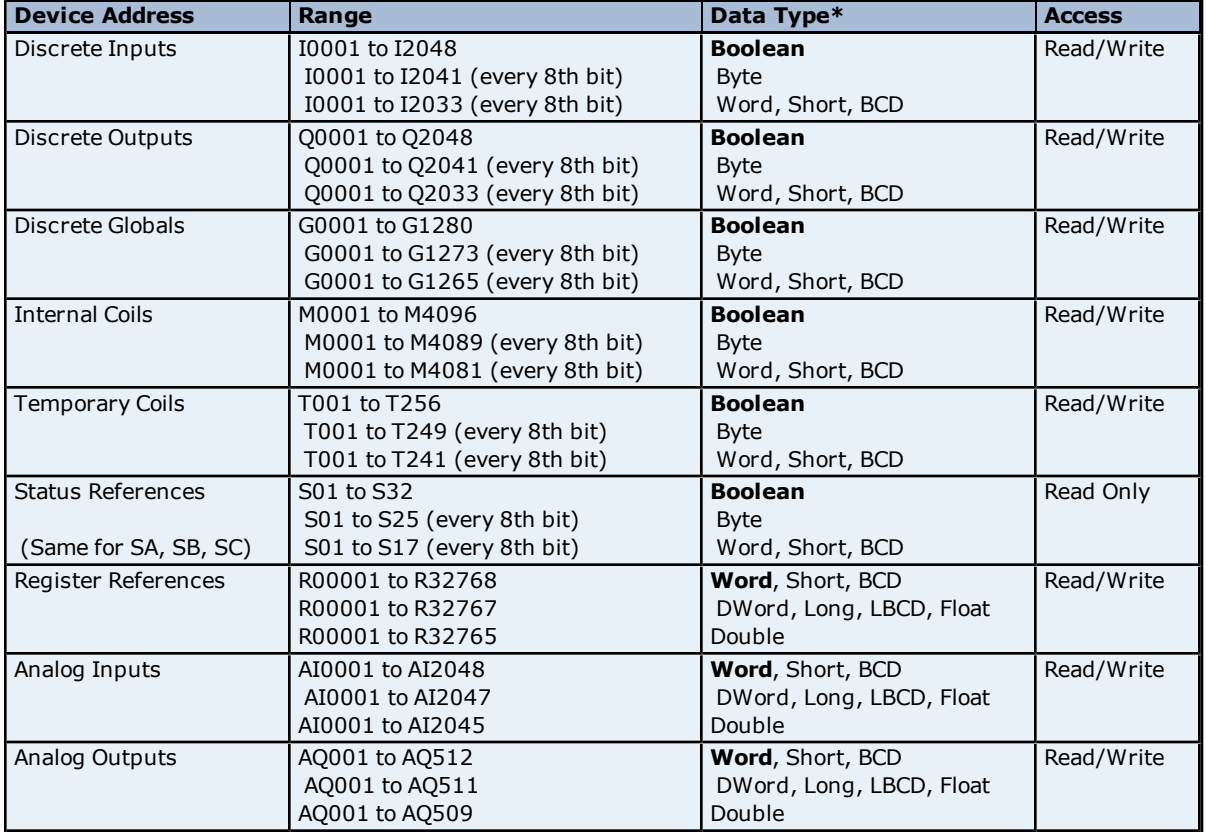

\*Default data type of Boolean becomes Byte when an array specification is given.

## **Advanced Addressing [Default](#page-28-1) [Data](#page-28-1) [Type](#page-28-1) [Override](#page-28-1) [String](#page-28-2) [Access](#page-28-2) [to](#page-28-2) [Registers](#page-28-2) [Array](#page-29-0) [Support](#page-29-0)**

## <span id="page-23-1"></span>**731 Addressing**

The default data types for dynamic tags are shown in **bold**.

**Device Address Range Range Range Range Range Range Range Range Range Range Range Range Range Range Range Range R** 

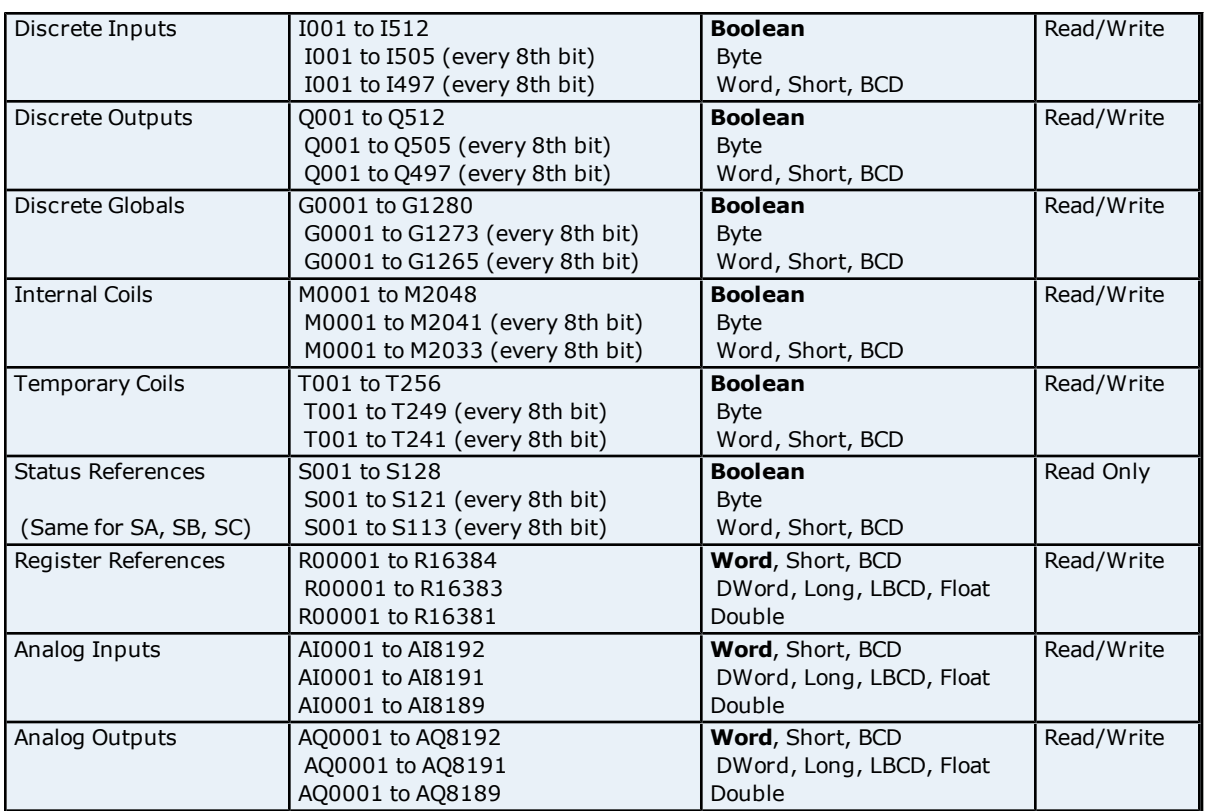

## **Advanced Addressing**

**[Default](#page-28-1) [Data](#page-28-1) [Type](#page-28-1) [Override](#page-28-1) [String](#page-28-2) [Access](#page-28-2) [to](#page-28-2) [Registers](#page-28-2) [Array](#page-29-0) [Support](#page-29-0)**

## <span id="page-24-0"></span>**732 Addressing**

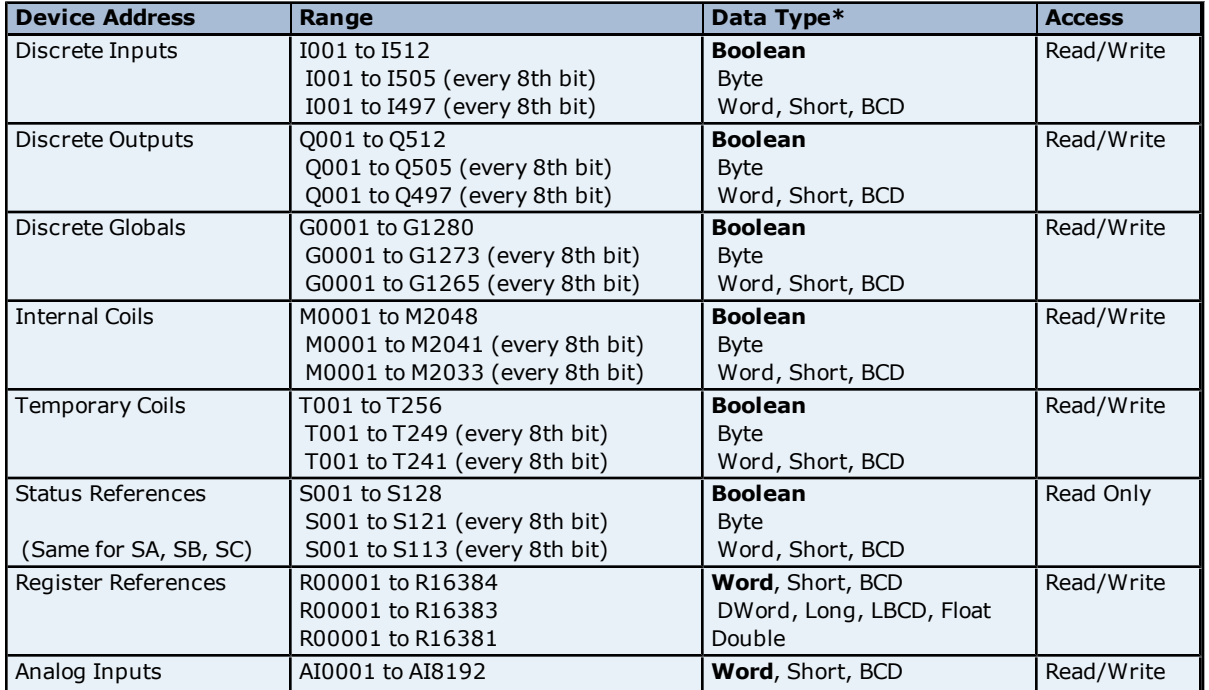

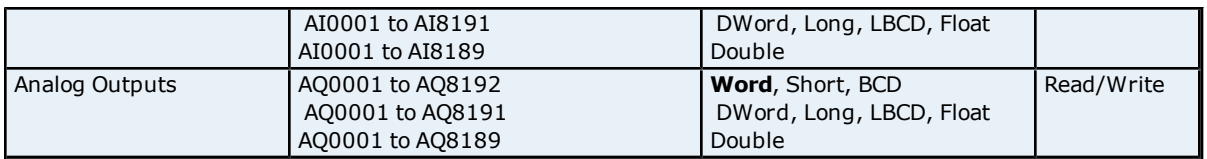

## **Advanced Addressing**

**[Default](#page-28-1) [Data](#page-28-1) [Type](#page-28-1) [Override](#page-28-1) [String](#page-28-2) [Access](#page-28-2) [to](#page-28-2) [Registers](#page-28-2) [Array](#page-29-0) [Support](#page-29-0)**

## <span id="page-25-0"></span>**771 Addressing**

The default data types for dynamic tags are shown in **bold**.

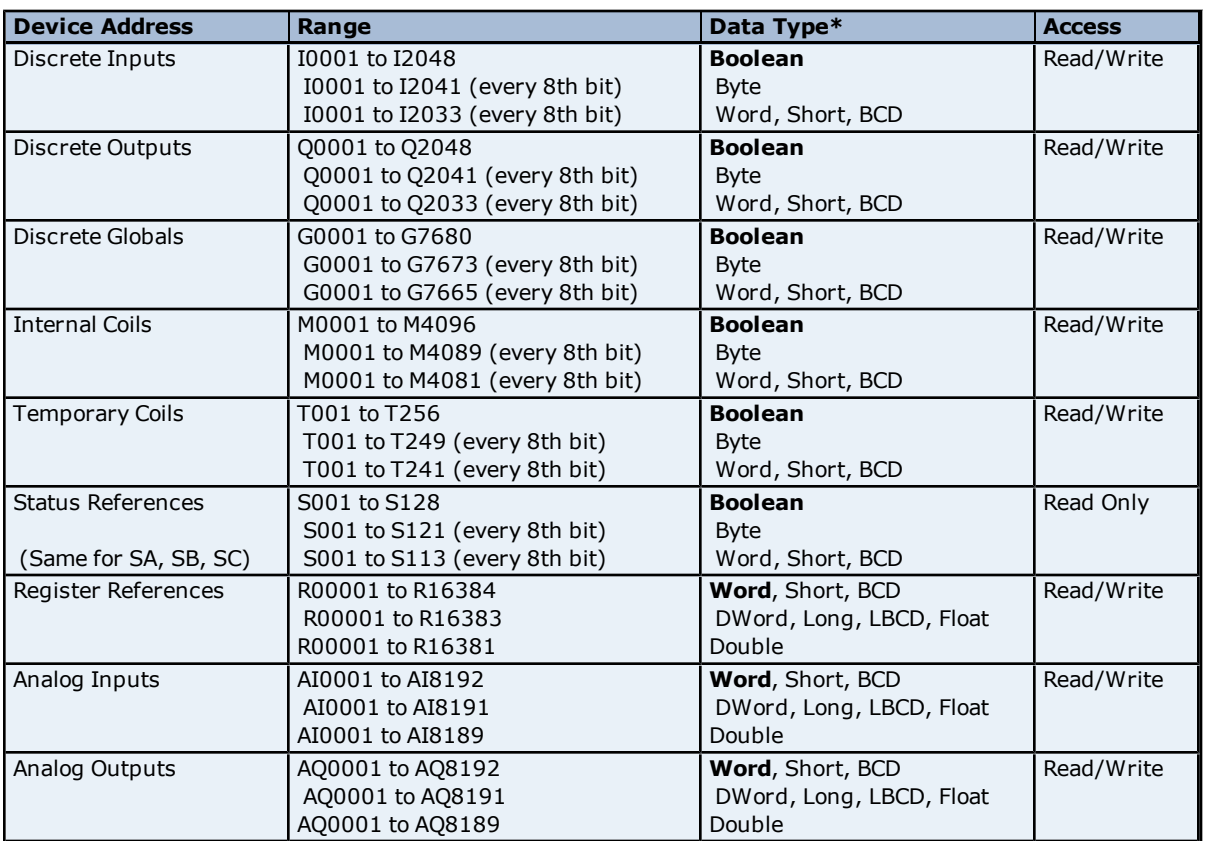

\*Default data type of Boolean becomes Byte when an array specification is given.

## **Advanced Addressing**

**[Default](#page-28-1) [Data](#page-28-1) [Type](#page-28-1) [Override](#page-28-1) [String](#page-28-2) [Access](#page-28-2) [to](#page-28-2) [Registers](#page-28-2) [Array](#page-29-0) [Support](#page-29-0)**

## <span id="page-25-1"></span>**772 Addressing**

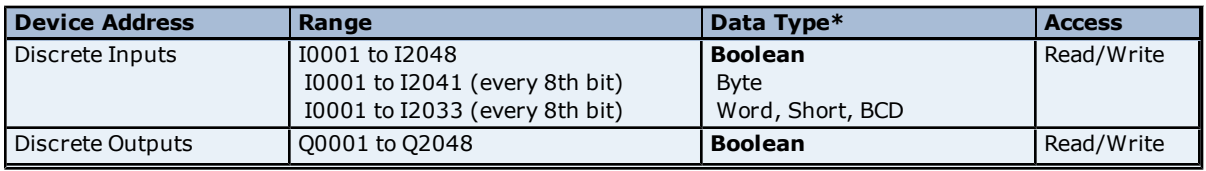

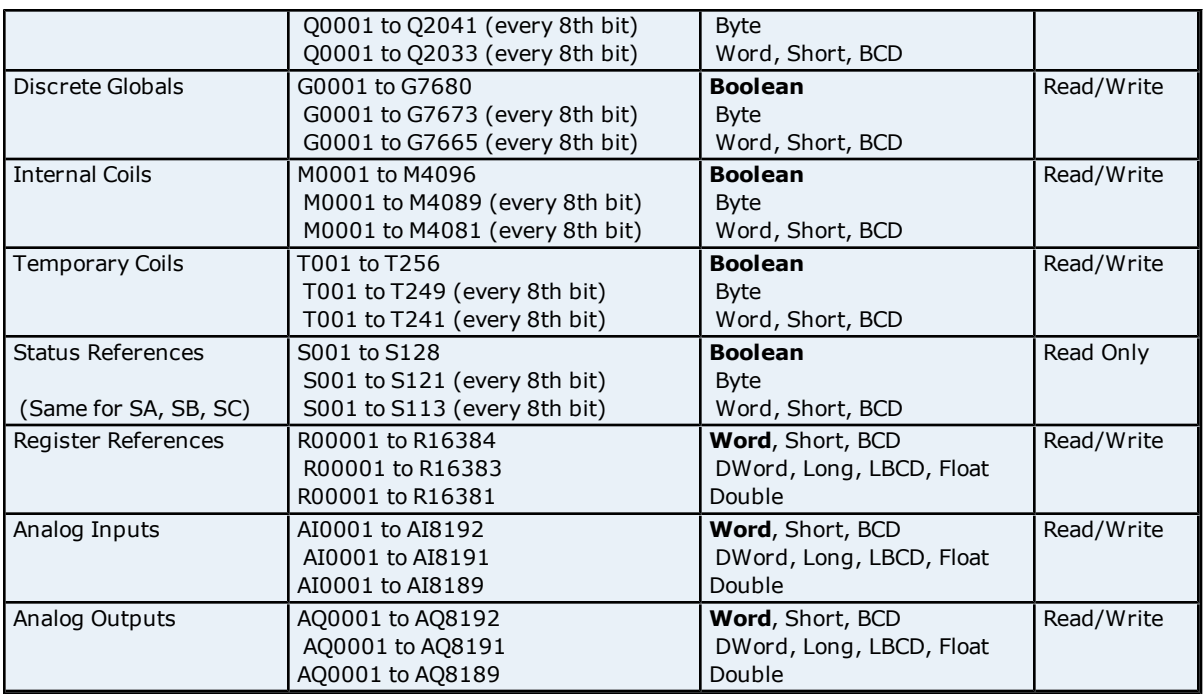

## **Advanced Addressing [Default](#page-28-1) [Data](#page-28-1) [Type](#page-28-1) [Override](#page-28-1) [String](#page-28-2) [Access](#page-28-2) [to](#page-28-2) [Registers](#page-28-2) [Array](#page-29-0) [Support](#page-29-0)**

## <span id="page-26-0"></span>**781 Addressing**

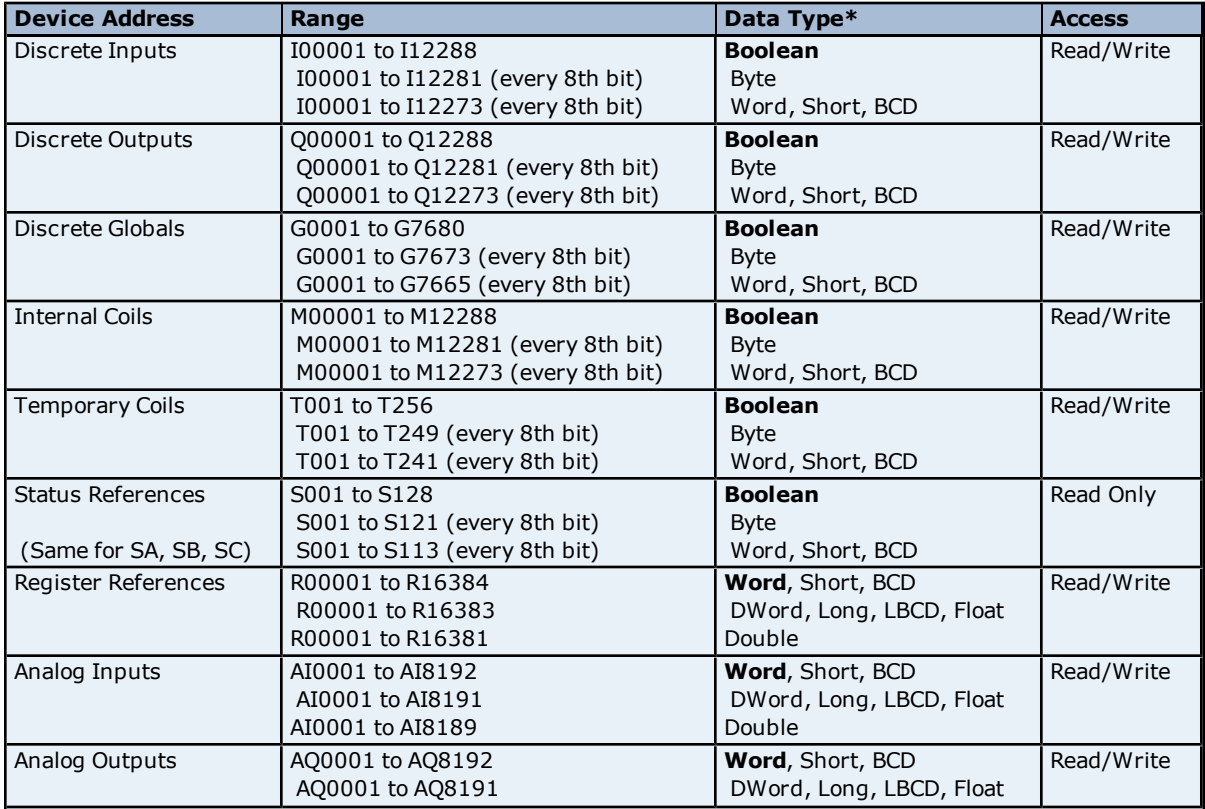

AQ0001 to AQ8189 Double

\*Default data type of Boolean becomes Byte when an array specification is given.

## **Advanced Addressing [Default](#page-28-1) [Data](#page-28-1) [Type](#page-28-1) [Override](#page-28-1)**

**[String](#page-28-2) [Access](#page-28-2) [to](#page-28-2) [Registers](#page-28-2) [Array](#page-29-0) [Support](#page-29-0)**

## <span id="page-27-0"></span>**782 Addressing**

The default data types for dynamic tags are shown in **bold**.

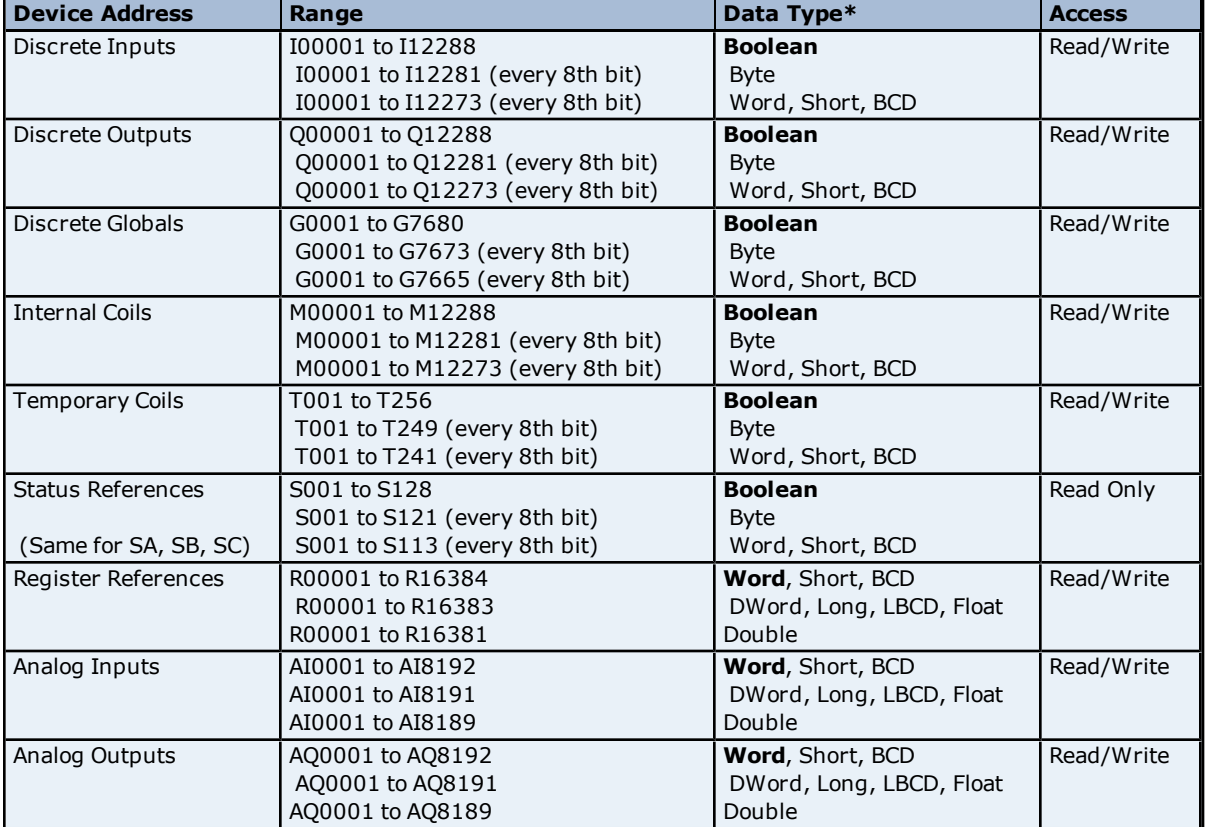

\*Default data type of Boolean becomes Byte when an array specification is given.

## **Advanced Addressing**

**[Default](#page-28-1) [Data](#page-28-1) [Type](#page-28-1) [Override](#page-28-1) [String](#page-28-2) [Access](#page-28-2) [to](#page-28-2) [Registers](#page-28-2) [Array](#page-29-0) [Support](#page-29-0)**

## <span id="page-27-1"></span>**GE OPEN Addressing**

The GE OPEN model selection has been provided to supply support for any GE SNP compatible device that is not currently listed in the standard model selection menu. The ranges of data for each data type have been expanded to allow a wide range of GE PLCs to be addressed. Although the address ranges shown here may exceed the specific PLC's capability, the driver will respect all messages from the PLC regarding memory range limits.

The default data types for dynamic tags are shown in **bold**.

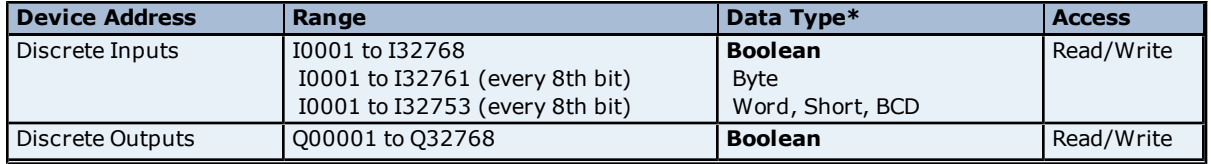

**28**

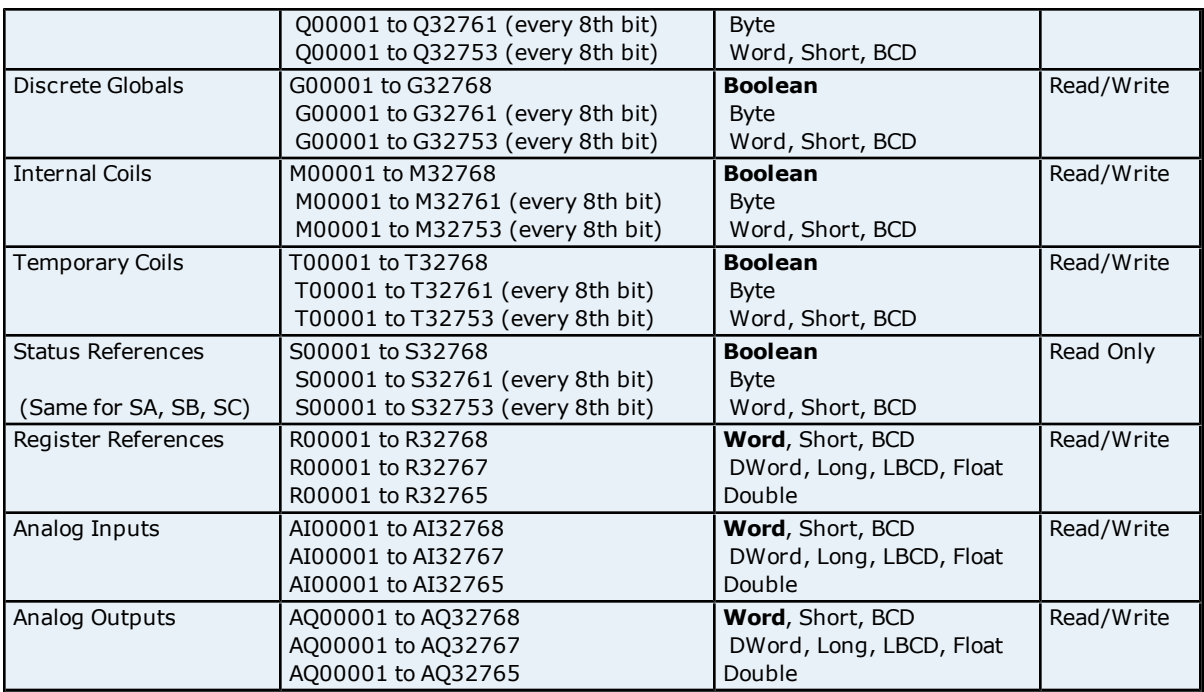

## **Advanced Addressing [Default](#page-28-1) [Data](#page-28-1) [Type](#page-28-1) [Override](#page-28-1) [String](#page-28-2) [Access](#page-28-2) [to](#page-28-2) [Registers](#page-28-2) [Array](#page-29-0) [Support](#page-29-0)**

## <span id="page-28-1"></span><span id="page-28-0"></span>**Advanced Addressing**

## **Default Data Type Override**

The default data types for each device type are shown in the table below. These defaults can be overridden by appending data type indicators to the device address. The possible data type indicators are as follows.

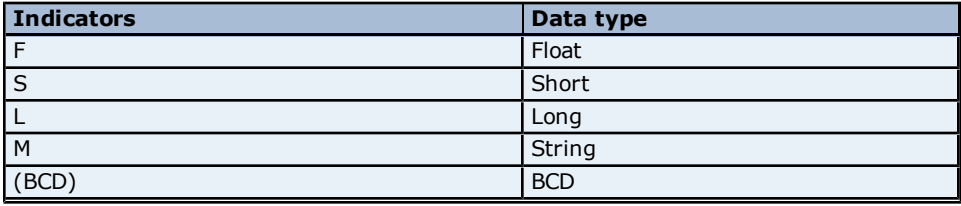

## **Examples**

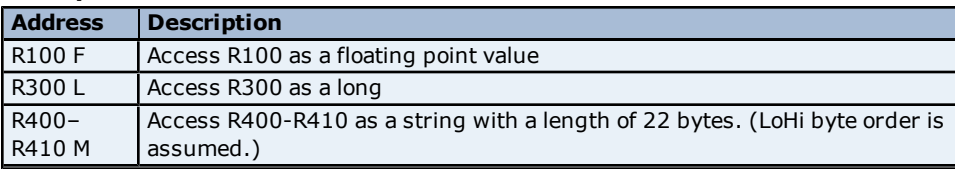

<span id="page-28-2"></span>**Note:** There must be a space between the register number and the data type indicator.

#### **String Access to Registers**

Register space can be accessed as string data by appending the "M" data type indicator. The length of the string is based on how the device address reference is entered. Each register addressed can contain two characters. The byte order of characters in registers can be specified by appending an optional "H" for HiLo or "L" for LoHi after the "M" data indicator. If no byte order is specified, LoHi order is assumed.

## **Examples**

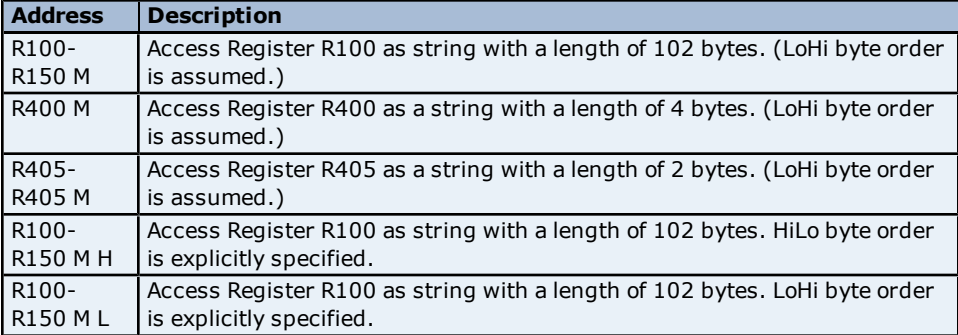

**Note:** The maximum string length is 128 bytes. For HiLo byte ordering, the string "AB" would be stored in a register as 0x4142. For LoHi byte ordering, the string "AB" would be stored in a register as 0x4241. There must be a space between the "M" data type indicator and the byte order indicator.

## <span id="page-29-0"></span>**Array Support**

An array is a collection of contiguous elements of a given data type. The maximum array size is 16 Doubles, 32 DWords (Longs, Floats), 64 Words (Shorts), or 128 Bytes for a total of 1024 bits. The following data types support arrays: Byte, Word, Short, DWord, Long, Float, and Double.

#### **Examples**

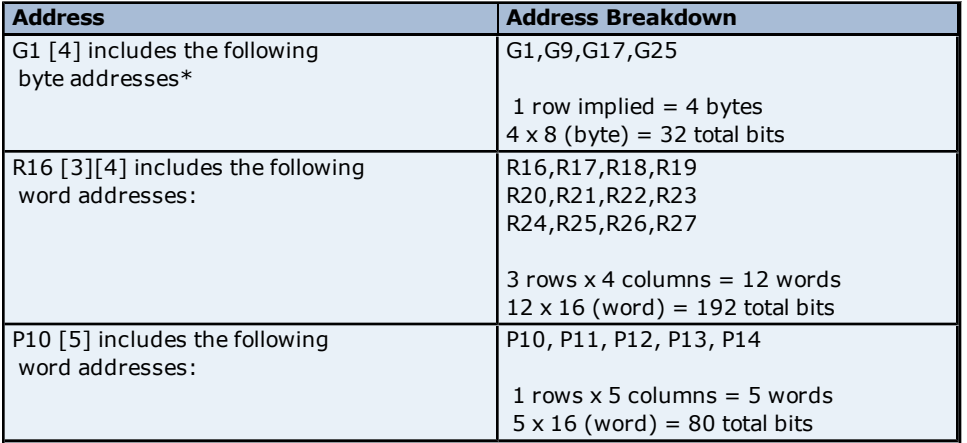

\*G25 indicates the fourth byte beginning at bit 25.

## <span id="page-30-0"></span>**Error Descriptions**

The following error/warning messages may be generated. Click on the link for a description of the message.

## **Address Validation**

**[Missing](#page-31-1) [address](#page-31-1) [Device](#page-32-0) [address](#page-32-0) ['<address>'](#page-32-0) [contains](#page-32-0) [a](#page-32-0) [syntax](#page-32-0) [error](#page-32-0) [Address](#page-32-1) ['<address>'](#page-32-1) [is](#page-32-1) [out](#page-32-1) [of](#page-32-1) [range](#page-32-1) [for](#page-32-1) [the](#page-32-1) [specified](#page-32-1) [device](#page-32-1) [or](#page-32-1) [register](#page-32-1) [Device](#page-32-2) [address](#page-32-2) ['<address>'](#page-32-2) [is](#page-32-2) [not](#page-32-2) [supported](#page-32-2) [by](#page-32-2) [model](#page-32-2) ['<model](#page-32-2) [name>'](#page-32-2) [Data](#page-32-3) [Type](#page-32-3) ['<type>'](#page-32-3) [is](#page-32-3) [not](#page-32-3) [valid](#page-32-3) [for](#page-32-3) [device](#page-32-3) [address](#page-32-3) ['<address>'](#page-32-3) [Device](#page-32-4) [address](#page-32-4) ['<address>'](#page-32-4) [is](#page-32-4) [Read](#page-32-4) [Only](#page-32-4) [Array](#page-32-5) [size](#page-32-5) [is](#page-32-5) [out](#page-32-5) [of](#page-32-5) [range](#page-32-5) [for](#page-32-5) [address](#page-32-5) ['<address>'](#page-32-5) [Array](#page-33-0) [support](#page-33-0) [is](#page-33-0) [not](#page-33-0) [available](#page-33-0) [for](#page-33-0) [the](#page-33-0) [specified](#page-33-0) [address:](#page-33-0) ['<address>'](#page-33-0)**

## **Serial Communications**

**[COMn](#page-33-2) [does](#page-33-2) [not](#page-33-2) [exist](#page-33-2) [Error](#page-33-3) [opening](#page-33-3) [COMn](#page-33-3) [COMn](#page-33-4) [is](#page-33-4) [in](#page-33-4) [use](#page-33-4) [by](#page-33-4) [another](#page-33-4) [application](#page-33-4) [Unable](#page-34-0) [to](#page-34-0) [set](#page-34-0) [comm](#page-34-0) [parameters](#page-34-0) [on](#page-34-0) [COMn](#page-34-0) [Communications](#page-34-1) [error](#page-34-1) [on](#page-34-1) ['<channel](#page-34-1) [name>'](#page-34-1) [\[<error](#page-34-1) [mask>\]](#page-34-1)**

#### **Device Status Messages**

**[Device](#page-34-3) ['<device](#page-34-3) [name>'](#page-34-3) [is](#page-34-3) [not](#page-34-3) [responding](#page-34-3) [Unable](#page-34-4) [to](#page-34-4) [write](#page-34-4) [to](#page-34-4) ['<address>'](#page-34-4) [on](#page-34-4) [device](#page-34-4) ['<device](#page-34-4) [name>'](#page-34-4)**

## **Device Specific Messages**

**[Invalid](#page-36-0) [tag](#page-36-0) [in](#page-36-0) [block](#page-36-0) [starting](#page-36-0) [at](#page-36-0) [<address>](#page-36-0) [on](#page-36-0) [device](#page-36-0) [<device](#page-36-0) [name>.](#page-36-0) [Block](#page-36-0) [deactivated](#page-36-0)**

#### **Write Error Messages**

**[Unable](#page-36-1) [to](#page-36-1) [write](#page-36-1) [to](#page-36-1) [tag](#page-36-1) ['<tag](#page-36-1) [address>'](#page-36-1) [on](#page-36-1) [device](#page-36-1) ['<device](#page-36-1) [name>'.](#page-36-1) [The](#page-36-1) [service](#page-36-1) [requested](#page-36-1) [is](#page-36-1) [either](#page-36-1) [not](#page-36-1) [defined](#page-36-1) [or](#page-36-1) [not](#page-36-1) [supported](#page-36-1)**

**[Unable](#page-36-2) [to](#page-36-2) [write](#page-36-2) [to](#page-36-2) [tag](#page-36-2) ['<tag](#page-36-2) [address>'](#page-36-2) [on](#page-36-2) [device](#page-36-2) ['<device](#page-36-2) [name>'.](#page-36-2) [The](#page-36-2) [user](#page-36-2) [does](#page-36-2) [not](#page-36-2) [have](#page-36-2) [suf](#page-36-2)[ficient](#page-36-2) [privileges](#page-36-2) [to](#page-36-2) [process](#page-36-2) [the](#page-36-2) [request.](#page-36-2) [Minor](#page-36-2) [status](#page-36-2) [error](#page-36-2) [code](#page-36-2) [=](#page-36-2) ['<hexadecimal](#page-36-2) [error](#page-36-2) [code>'](#page-36-2) [Unable](#page-36-3) [to](#page-36-3) [write](#page-36-3) [to](#page-36-3) [tag](#page-36-3) ['<tag](#page-36-3) [address>'](#page-36-3) [on](#page-36-3) [device](#page-36-3) ['<device](#page-36-3) [name>'.](#page-36-3) [The](#page-36-3) [CPU](#page-36-3) [has](#page-36-3) [received](#page-36-3) [a](#page-36-3) [message](#page-36-3) [that](#page-36-3) [is](#page-36-3) [out](#page-36-3) [of](#page-36-3) [order](#page-36-3)**

**[Unable](#page-36-4) [to](#page-36-4) [write](#page-36-4) [to](#page-36-4) [tag](#page-36-4) ['<tag](#page-36-4) [address>'](#page-36-4) [on](#page-36-4) [device](#page-36-4) ['<device](#page-36-4) [name>'.](#page-36-4) [Service](#page-36-4) [request](#page-36-4) [error.](#page-36-4) [Minor](#page-36-4) [status](#page-36-4) [error](#page-36-4) [code](#page-36-4) [=](#page-36-4) ['<hexadecimal](#page-36-4) [error](#page-36-4) [code>'](#page-36-4)**

**[Unable](#page-37-0) [to](#page-37-0) [write](#page-37-0) [to](#page-37-0) [tag](#page-37-0) ['<tag](#page-37-0) [address>'](#page-37-0) [on](#page-37-0) [device](#page-37-0) ['<device](#page-37-0) [name>'.](#page-37-0) [Service](#page-37-0) [request](#page-37-0) [mailbox](#page-37-0) [type](#page-37-0) [is](#page-37-0) [either](#page-37-0) [undefined](#page-37-0) [or](#page-37-0) [unexpected](#page-37-0)**

**[Unable](#page-37-1) [to](#page-37-1) [write](#page-37-1) [to](#page-37-1) [tag](#page-37-1) ['<tag](#page-37-1) [address>'](#page-37-1) [on](#page-37-1) [device](#page-37-1) ['<device](#page-37-1) [name>'.](#page-37-1) [The](#page-37-1) [PLC](#page-37-1) [CPU's](#page-37-1) [service](#page-37-1) [request](#page-37-1) [queue](#page-37-1) [is](#page-37-1) [full:](#page-37-1) [please](#page-37-1) [wait](#page-37-1) [a](#page-37-1) [minimum](#page-37-1) [of](#page-37-1) [10](#page-37-1) [ms](#page-37-1) [before](#page-37-1) [sending](#page-37-1) [another](#page-37-1) [service](#page-37-1) [request](#page-37-1) [Unable](#page-37-2) [to](#page-37-2) [write](#page-37-2) [to](#page-37-2) [tag](#page-37-2) ['<tag](#page-37-2) [address>'](#page-37-2) [on](#page-37-2) [device](#page-37-2) ['<device](#page-37-2) [name>'.](#page-37-2) [A](#page-37-2) [framing](#page-37-2) [error](#page-37-2) [has](#page-37-2) [occurred](#page-37-2)**

**[Unable](#page-37-3) [to](#page-37-3) [write](#page-37-3) [to](#page-37-3) [tag](#page-37-3) ['<tag](#page-37-3) [address>'](#page-37-3) [on](#page-37-3) [device](#page-37-3) ['<device](#page-37-3) [name>'.](#page-37-3) [Device](#page-37-3) [returned](#page-37-3) [major](#page-37-3) [error](#page-37-3) [code](#page-37-3) ['<hexadecimal](#page-37-3) [error](#page-37-3) [code>'](#page-37-3) [and](#page-37-3) [minor](#page-37-3) [error](#page-37-3) [code](#page-37-3) ['<hexadecimal](#page-37-3) [error](#page-37-3) [code>'](#page-37-3)**

#### **Blocked Read Error Messages**

**[Unable](#page-38-0) [to](#page-38-0) [read](#page-38-0) ['<number](#page-38-0) [of](#page-38-0) [bytes>'](#page-38-0) [bytes](#page-38-0) [starting](#page-38-0) [at](#page-38-0) [address](#page-38-0) ['<tag](#page-38-0) [address>'](#page-38-0) [on](#page-38-0) [device](#page-38-0) ['<device](#page-38-0) [name>'.](#page-38-0) [The](#page-38-0) [service](#page-38-0) [requested](#page-38-0) [is](#page-38-0) [either](#page-38-0) [not](#page-38-0) [defined](#page-38-0) [or](#page-38-0) [not](#page-38-0) [supported](#page-38-0)**

**[Unable](#page-38-1) [to](#page-38-1) [read](#page-38-1) ['<number](#page-38-1) [of](#page-38-1) [bytes>'](#page-38-1) [bytes](#page-38-1) [starting](#page-38-1) [at](#page-38-1) [address](#page-38-1) ['<tag](#page-38-1) [address>'](#page-38-1) [on](#page-38-1) [device](#page-38-1) ['<device](#page-38-1) [name>'.](#page-38-1) [The](#page-38-1) [user](#page-38-1) [does](#page-38-1) [not](#page-38-1) [have](#page-38-1) [sufficient](#page-38-1) [privileges](#page-38-1) [to](#page-38-1) [process](#page-38-1) [the](#page-38-1) [request.](#page-38-1) [Minor](#page-38-1) [status](#page-38-1) [error](#page-38-1) [code](#page-38-1) [=](#page-38-1) ['<hexadecimal](#page-38-1) [error](#page-38-1) [code>'](#page-38-1)**

**[Unable](#page-38-2) [to](#page-38-2) [read](#page-38-2) ['<number](#page-38-2) [of](#page-38-2) [bytes>'](#page-38-2) [bytes](#page-38-2) [starting](#page-38-2) [at](#page-38-2) [address](#page-38-2) ['<tag](#page-38-2) [address>'](#page-38-2) [on](#page-38-2) [device](#page-38-2) ['<device](#page-38-2) [name>'.](#page-38-2) [The](#page-38-2) [CPU](#page-38-2) [has](#page-38-2) [received](#page-38-2) [a](#page-38-2) [message](#page-38-2) [that](#page-38-2) [is](#page-38-2) [out](#page-38-2) [of](#page-38-2) [order](#page-38-2)**

**[Unable](#page-38-3) [to](#page-38-3) [read](#page-38-3) ['<number](#page-38-3) [of](#page-38-3) [bytes>'](#page-38-3) [bytes](#page-38-3) [starting](#page-38-3) [at](#page-38-3) [address](#page-38-3) ['<tag](#page-38-3) [address>'](#page-38-3) [on](#page-38-3) [device](#page-38-3) ['<device](#page-38-3) [name>'.](#page-38-3) [Service](#page-38-3) [request](#page-38-3) [error.](#page-38-3) [Minor](#page-38-3) [status](#page-38-3) [error](#page-38-3) [code](#page-38-3) [=](#page-38-3) ['<hexadecimal](#page-38-3) [error](#page-38-3) [code>'](#page-38-3)**

**[Unable](#page-38-4) [to](#page-38-4) [read](#page-38-4) ['<number](#page-38-4) [of](#page-38-4) [bytes>'](#page-38-4) [bytes](#page-38-4) [starting](#page-38-4) [at](#page-38-4) [address](#page-38-4) ['<tag](#page-38-4) [address>'](#page-38-4) [on](#page-38-4) [device](#page-38-4) ['<device](#page-38-4) [name>'.](#page-38-4) [Service](#page-38-4) [request](#page-38-4) [mailbox](#page-38-4) [type](#page-38-4) [is](#page-38-4) [either](#page-38-4) [undefined](#page-38-4) [or](#page-38-4) [unexpected](#page-38-4)**

**[Unable](#page-39-0) [to](#page-39-0) [read](#page-39-0) ['<number](#page-39-0) [of](#page-39-0) [bytes>'](#page-39-0) [bytes](#page-39-0) [starting](#page-39-0) [at](#page-39-0) [address](#page-39-0) ['<tag](#page-39-0) [address>'](#page-39-0) [on](#page-39-0) [device](#page-39-0) ['<device](#page-39-0) [name>'.](#page-39-0) [The](#page-39-0) [PLC](#page-39-0) [CPU's](#page-39-0) [service](#page-39-0) [request](#page-39-0) [queue](#page-39-0) [is](#page-39-0) [full:](#page-39-0) [please](#page-39-0) [wait](#page-39-0) [a](#page-39-0) [minimum](#page-39-0) [of](#page-39-0) [10](#page-39-0) [ms](#page-39-0) [before](#page-39-0) [send](#page-39-0)[ing](#page-39-0) [another](#page-39-0) [service](#page-39-0) [request](#page-39-0)**

**[Unable](#page-39-1) [to](#page-39-1) [read](#page-39-1) ['<byte](#page-39-1) [count>'](#page-39-1) [bytes](#page-39-1) [starting](#page-39-1) [at](#page-39-1) [address](#page-39-1) ['<start](#page-39-1) [tag>'](#page-39-1) [on](#page-39-1) [device](#page-39-1) ['<device](#page-39-1) [name>'.](#page-39-1) [A](#page-39-1) [framing](#page-39-1) [error](#page-39-1) [has](#page-39-1) [occurred](#page-39-1)**

**[Unable](#page-39-2) [to](#page-39-2) [read](#page-39-2) ['<number](#page-39-2) [of](#page-39-2) [bytes>'](#page-39-2) [bytes](#page-39-2) [starting](#page-39-2) [at](#page-39-2) [address](#page-39-2) ['<tag](#page-39-2) [address>'](#page-39-2) [on](#page-39-2) [device](#page-39-2) ['<device](#page-39-2) [name>'.](#page-39-2) [Device](#page-39-2) [returned](#page-39-2) [major](#page-39-2) [error](#page-39-2) [code](#page-39-2) ['<hexadecimal](#page-39-2) [error](#page-39-2) [code>'](#page-39-2) [and](#page-39-2) [minor](#page-39-2) [error](#page-39-2) [code](#page-39-2) ['<hex](#page-39-2)[adecimal](#page-39-2) [error](#page-39-2) [code>'](#page-39-2)**

**Non-Blocked Error Messages**

**[Unable](#page-39-3) [to](#page-39-3) [read](#page-39-3) [tag](#page-39-3) ['<tag](#page-39-3) [address>'](#page-39-3) [on](#page-39-3) [device](#page-39-3) ['<device](#page-39-3) [name>'.](#page-39-3) [The](#page-39-3) [service](#page-39-3) [requested](#page-39-3) [is](#page-39-3) [either](#page-39-3) [not](#page-39-3) [defined](#page-39-3) [or](#page-39-3) [not](#page-39-3) [supported](#page-39-3)**

**[Unable](#page-39-4) [to](#page-39-4) [read](#page-39-4) [tag](#page-39-4) ['<tag](#page-39-4) [address>'](#page-39-4) [on](#page-39-4) [device](#page-39-4) ['<device](#page-39-4) [name>'.](#page-39-4) [The](#page-39-4) [user](#page-39-4) [does](#page-39-4) [not](#page-39-4) [have](#page-39-4) [sufficient](#page-39-4) [privileges](#page-39-4) [to](#page-39-4) [process](#page-39-4) [the](#page-39-4) [request.](#page-39-4) [Minor](#page-39-4) [status](#page-39-4) [error](#page-39-4) [code](#page-39-4) [=](#page-39-4) ['<hexadecimal](#page-39-4) [error](#page-39-4) [code>'](#page-39-4)**

**[Unable](#page-40-0) [to](#page-40-0) [read](#page-40-0) [tag](#page-40-0) ['<tag](#page-40-0) [address>'](#page-40-0) [on](#page-40-0) [device](#page-40-0) ['<device](#page-40-0) [name>'.](#page-40-0) [The](#page-40-0) [CPU](#page-40-0) [has](#page-40-0) [received](#page-40-0) [a](#page-40-0) [message](#page-40-0) [that](#page-40-0) [is](#page-40-0) [out](#page-40-0) [of](#page-40-0) [order](#page-40-0)**

**[Unable](#page-40-1) [to](#page-40-1) [read](#page-40-1) [tag](#page-40-1) ['<tag](#page-40-1) [address>'](#page-40-1) [on](#page-40-1) [device](#page-40-1) ['<device](#page-40-1) [name>'.](#page-40-1) [Service](#page-40-1) [request](#page-40-1) [error.](#page-40-1) [Minor](#page-40-1) [status](#page-40-1) [error](#page-40-1) [code](#page-40-1) [=](#page-40-1) ['<hexadecimal](#page-40-1) [error](#page-40-1) [code>'](#page-40-1)**

**[Unable](#page-40-2) [to](#page-40-2) [read](#page-40-2) [tag](#page-40-2) ['<tag](#page-40-2) [address>'](#page-40-2) [on](#page-40-2) [device](#page-40-2) ['<device](#page-40-2) [name>'.](#page-40-2) [Service](#page-40-2) [request](#page-40-2) [mailbox](#page-40-2) [type](#page-40-2) [is](#page-40-2) [either](#page-40-2) [undefined](#page-40-2) [or](#page-40-2) [unexpected](#page-40-2)**

**[Unable](#page-40-3) [to](#page-40-3) [read](#page-40-3) [tag](#page-40-3) ['<tag](#page-40-3) [address>'](#page-40-3) [on](#page-40-3) [device](#page-40-3) ['<device](#page-40-3) [name>'.](#page-40-3) [The](#page-40-3) [PLC](#page-40-3) [CPU's](#page-40-3) [service](#page-40-3) [request](#page-40-3) [queue](#page-40-3) [is](#page-40-3) [full:](#page-40-3) [please](#page-40-3) [wait](#page-40-3) [a](#page-40-3) [minimum](#page-40-3) [of](#page-40-3) [10](#page-40-3) [ms](#page-40-3) [before](#page-40-3) [sending](#page-40-3) [another](#page-40-3) [service](#page-40-3) [request](#page-40-3) [Unable](#page-40-4) [to](#page-40-4) [read](#page-40-4) [tag](#page-40-4) ['<tag](#page-40-4) [address>'](#page-40-4) [on](#page-40-4) [device](#page-40-4) ['<device](#page-40-4) [name>'.](#page-40-4) [A](#page-40-4) [framing](#page-40-4) [error](#page-40-4) [has](#page-40-4) [occurred](#page-40-4) [Unable](#page-41-0) [to](#page-41-0) [read](#page-41-0) [tag](#page-41-0) ['<tag](#page-41-0) [address>'](#page-41-0) [on](#page-41-0) [device](#page-41-0) ['<device](#page-41-0) [name>'.](#page-41-0) [Device](#page-41-0) [returned](#page-41-0) [major](#page-41-0) [error](#page-41-0) [code](#page-41-0) ['<hexadecimal](#page-41-0) [error](#page-41-0) [code>'](#page-41-0) [and](#page-41-0) [minor](#page-41-0) [error](#page-41-0) [code](#page-41-0) ['<hexadecimal](#page-41-0) [error](#page-41-0) [code>'](#page-41-0)**

## **Automatic Tag Database Generation Messages**

**[Unable](#page-41-3) [to](#page-41-3) [generate](#page-41-3) [a](#page-41-3) [tag](#page-41-3) [database](#page-41-3) [for](#page-41-3) [device](#page-41-3) [<device](#page-41-3) [name>.](#page-41-3) [Reason:](#page-41-3) [Low](#page-41-3) [memory](#page-41-3) [resources](#page-41-3) [Unable](#page-41-2) [to](#page-41-2) [generate](#page-41-2) [a](#page-41-2) [tag](#page-41-2) [database](#page-41-2) [for](#page-41-2) [device](#page-41-2) [<device](#page-41-2) [name>.](#page-41-2) [Reason:](#page-41-2) [Import](#page-41-2) [file](#page-41-2) [is](#page-41-2) [invalid](#page-41-2) [or](#page-41-2) [cor](#page-41-2)[rupt](#page-41-2)**

**[Database](#page-42-0) [Error:](#page-42-0) [Tag](#page-42-0) ['<orig.](#page-42-0) [tag](#page-42-0) [name>'](#page-42-0) [exceeds](#page-42-0) [31](#page-42-0) [characters.](#page-42-0) [Tag](#page-42-0) [renamed](#page-42-0) [to](#page-42-0) ['<new](#page-42-0) [tag](#page-42-0) [name>'](#page-42-0) [Database](#page-42-1) [Error:](#page-42-1) [Array](#page-42-1) [tags](#page-42-1) ['<orig.](#page-42-1) [tag](#page-42-1) [name><dimensions>'](#page-42-1) [exceed](#page-42-1) [31](#page-42-1) [characters.](#page-42-1) [Tags](#page-42-1) [renamed](#page-42-1) [to](#page-42-1) ['<new](#page-42-1) [tag](#page-42-1) [name><dimensions>'](#page-42-1)**

**[Database](#page-42-2) [Error:](#page-42-2) [Data](#page-42-2) [type](#page-42-2) ['<type>'](#page-42-2) [for](#page-42-2) [tag](#page-42-2) ['<tag](#page-42-2) [name>'](#page-42-2) [not](#page-42-2) [found](#page-42-2) [in](#page-42-2) [import](#page-42-2) [file.](#page-42-2) [Setting](#page-42-2) [to](#page-42-2) [default](#page-42-2) [Database](#page-42-3) [Error:](#page-42-3) [Data](#page-42-3) [type](#page-42-3) ['<type>'](#page-42-3) [for](#page-42-3) [tag](#page-42-3) ['<tag](#page-42-3) [name>'](#page-42-3) [is](#page-42-3) [currently](#page-42-3) [not](#page-42-3) [supported.](#page-42-3) [Tag](#page-42-3) [not](#page-42-3) [created](#page-42-3) [Database](#page-43-0) [Error:](#page-43-0) [Logic](#page-43-0) [Developer](#page-43-0) [Variable](#page-43-0) [Arrays](#page-43-0) [are](#page-43-0) [currently](#page-43-0) [not](#page-43-0) [supported.](#page-43-0) [Array](#page-43-0) [Tag\(s\)](#page-43-0) ['<array](#page-43-0) [tag](#page-43-0) [name>'](#page-43-0) [not](#page-43-0) [created](#page-43-0)**

**[Database](#page-43-1) [Error:](#page-43-1) [No](#page-43-1) [Reference](#page-43-1) [Address](#page-43-1) [found](#page-43-1) [for](#page-43-1) [tag](#page-43-1) ['<tag](#page-43-1) [name>'](#page-43-1) [in](#page-43-1) [import](#page-43-1) [file.](#page-43-1) [Tag](#page-43-1) [not](#page-43-1) [created](#page-43-1) [Database](#page-43-2) [Error:](#page-43-2) [Only](#page-43-2) [variables](#page-43-2) [with](#page-43-2) [Data](#page-43-2) [Source](#page-43-2) ['<data](#page-43-2) [source](#page-43-2) [name>'](#page-43-2) [are](#page-43-2) [imported.](#page-43-2) [Data](#page-43-2) [Source](#page-43-2) ['<data](#page-43-2) [source](#page-43-2) [name>'](#page-43-2) [is](#page-43-2) [not](#page-43-2) [supported.](#page-43-2) [Tag](#page-43-2) ['<tag](#page-43-2) [name>'](#page-43-2) [not](#page-43-2) [created](#page-43-2)**

**[Database](#page-43-3) [Error:](#page-43-3) [Data](#page-43-3) [type](#page-43-3) ['<type>'](#page-43-3) [arrays](#page-43-3) [are](#page-43-3) [currently](#page-43-3) [not](#page-43-3) [supported.](#page-43-3) [Tag](#page-43-3) ['<array](#page-43-3) [tag](#page-43-3) [name>'](#page-43-3) [not](#page-43-3) [created](#page-43-3)**

## <span id="page-31-0"></span>**Address Validation**

The following error/warning messages may be generated. Click on the link for a description of the message.

#### **Address Validation**

**[Missing](#page-31-1) [address](#page-31-1) [Device](#page-32-0) [address](#page-32-0) ['<address>'](#page-32-0) [contains](#page-32-0) [a](#page-32-0) [syntax](#page-32-0) [error](#page-32-0) [Address](#page-32-1) ['<address>'](#page-32-1) [is](#page-32-1) [out](#page-32-1) [of](#page-32-1) [range](#page-32-1) [for](#page-32-1) [the](#page-32-1) [specified](#page-32-1) [device](#page-32-1) [or](#page-32-1) [register](#page-32-1) [Device](#page-32-2) [address](#page-32-2) ['<address>'](#page-32-2) [is](#page-32-2) [not](#page-32-2) [supported](#page-32-2) [by](#page-32-2) [model](#page-32-2) ['<model](#page-32-2) [name>'](#page-32-2) [Data](#page-32-3) [Type](#page-32-3) ['<type>'](#page-32-3) [is](#page-32-3) [not](#page-32-3) [valid](#page-32-3) [for](#page-32-3) [device](#page-32-3) [address](#page-32-3) ['<address>'](#page-32-3) [Device](#page-32-4) [address](#page-32-4) ['<address>'](#page-32-4) [is](#page-32-4) [Read](#page-32-4) [Only](#page-32-4) [Array](#page-32-5) [size](#page-32-5) [is](#page-32-5) [out](#page-32-5) [of](#page-32-5) [range](#page-32-5) [for](#page-32-5) [address](#page-32-5) ['<address>'](#page-32-5) [Array](#page-33-0) [support](#page-33-0) [is](#page-33-0) [not](#page-33-0) [available](#page-33-0) [for](#page-33-0) [the](#page-33-0) [specified](#page-33-0) [address:](#page-33-0) ['<address>'](#page-33-0)**

## <span id="page-31-1"></span>**Missing address**

**Error Type:** Warning

## **Possible Cause:**

A tag address that has been specified statically has no length.

## **Solution:**

Re-enter the address in the client application.

## <span id="page-32-0"></span>Device address '<address>' contains a syntax error

## **Error Type:**

Warning

## **Possible Cause:**

A tag address that has been specified statically via DDE contains one or more invalid characters.

## **Solution:**

<span id="page-32-1"></span>Re-enter the address in the client application.

## **Address '<address>' is out of range for the specified device or register**

## **Error Type:**

Warning

## **Possible Cause:**

A tag address that has been specified statically via DDE references a location that is beyond the range of supported locations for the device.

## **Solution:**

<span id="page-32-2"></span>Verify the address is correct; if it is not, re-enter it in the client application.

## Device address '<address>' is not supported by model '<model name>'

## **Error Type:**

Warning

## **Possible Cause:**

A tag address that has been specified statically references a location that is valid for the communications protocol but not supported by the target device.

#### **Solution:**

Verify that the address is correct; if it is not, re-enter it in the client application. Also verify that the selected model name for the device is correct.

## <span id="page-32-3"></span>Data Type '<type>' is not valid for device address '<address>'

#### **Error Type:**

Warning

#### **Possible Cause:**

A tag address that has been specified statically has been assigned an invalid data type.

### **Solution:**

<span id="page-32-4"></span>Modify the requested data type in the client application.

## **Device address '<address>' is Read Only**

#### **Error Type:**

Warning

## **Possible Cause:**

A tag address that has been specified statically has a requested access mode that is not compatible with what the device supports for that address.

## **Solution:**

<span id="page-32-5"></span>Change the access mode in the client application.

## Array size is out of range for address '<address>'

## **Error Type:**

Warning

## **Possible Cause:**

A tag address that has been specified statically is requesting an array size that is too large for the address type or block size of the driver.

## **Solution:**

<span id="page-33-0"></span>Re-enter the address in the client application to specify a smaller value for the array or a different starting point.

## **Array support is not available for the specified address: '<address>'**

#### **Error Type:**

Warning

#### **Possible Cause:**

A tag address that has been specified statically contains an array reference for an address type that doesn't support arrays.

#### **Solution:**

<span id="page-33-1"></span>Re-enter the address in the client application to remove the array reference or correct the address type.

## **Serial Communications**

The following error/warning messages may be generated. Click on the link for a description of the message.

#### **Serial Communications**

**[COMn](#page-33-2) [does](#page-33-2) [not](#page-33-2) [exist](#page-33-2) [Error](#page-33-3) [opening](#page-33-3) [COMn](#page-33-3) [COMn](#page-33-4) [is](#page-33-4) [in](#page-33-4) [use](#page-33-4) [by](#page-33-4) [another](#page-33-4) [application](#page-33-4) [Unable](#page-34-0) [to](#page-34-0) [set](#page-34-0) [comm](#page-34-0) [parameters](#page-34-0) [on](#page-34-0) [COMn](#page-34-0) [Communications](#page-34-1) [error](#page-34-1) [on](#page-34-1) ['<channel](#page-34-1) [name>'](#page-34-1) [\[<error](#page-34-1) [mask>\]](#page-34-1)**

## <span id="page-33-2"></span>**COMn does not exist**

### **Error Type:** Fatal

#### **Possible Cause:**

The specified COM port is not present on the target computer.

#### **Solution:**

<span id="page-33-3"></span>Verify that the proper COM port has been selected.

#### **Error opening COMn**

## **Error Type:**

Fatal

## **Possible Cause:**

The specified COM port could not be opened due an internal hardware or software problem on the target computer.

#### **Solution:**

<span id="page-33-4"></span>Verify that the COM port is functional and may be accessed by other Windows applications.

## **COMn is in use by another application**

## **Error Type:**

Fatal

### **Possible Cause:**

The serial port assigned to a device is being used by another application.

#### **Solution:**

1. Verify that the correct port has been assigned to the channel.

2. Verify that only one copy of the current project is running.

## <span id="page-34-0"></span>**Unable to set comm parameters on COMn**

## **Error Type:**

Fatal

## **Possible Cause:**

The serial parameters for the specified COM port are not valid.

## **Solution:**

<span id="page-34-1"></span>Verify the serial parameters and make any necessary changes.

## **Communications error on '<channel name>' [<error mask>]**

#### **Error Type:**

Serious

## **Error Mask Definitions:**

- <span id="page-34-5"></span>**B** = Hardware break detected.
- **F** = Framing error.
- <span id="page-34-6"></span> $E = I/O$  error.
- **O** = Character buffer overrun.
- <span id="page-34-7"></span>**R** = RX buffer overrun.
- **P** = Received byte parity error.
- **T** = TX buffer full.

### **Possible Cause:**

- 1. The serial connection between the device and the Host PC is bad.
- 2. The communications parameters for the serial connection are incorrect.

#### **Solution:**

- 1. Verify the cabling between the PC and the PLC device.
- <span id="page-34-2"></span>2. Verify that the specified communications parameters match those of the device.

## **Device Status Messages**

The following error/warning messages may be generated. Click on the link for a description of the message.

#### **Device Status Messages**

**[Device](#page-34-3) ['<device](#page-34-3) [name>'](#page-34-3) [is](#page-34-3) [not](#page-34-3) [responding](#page-34-3) [Unable](#page-34-4) [to](#page-34-4) [write](#page-34-4) [to](#page-34-4) ['<address>'](#page-34-4) [on](#page-34-4) [device](#page-34-4) ['<device](#page-34-4) [name>'](#page-34-4)**

## <span id="page-34-3"></span>**Device '<device name>' not responding**

#### **Error Type:**

Serious

### **Possible Cause:**

- 1. The serial connection between the device and the Host PC is broken.
- 2. The communications parameters for the serial connection or incorrect.
- 3. The named device may have been assigned an incorrect Network ID.

4. The response from the device took longer to receive than the amount of time specified in the "Request Timeout" device setting.

### **Solution:**

- 1. Verify the cabling between the PC and the PLC device.
- 2. Verify the specified communications parameters match those of the device.
- 3. Verify that the Network ID given to the named device matches that of the actual device.
- <span id="page-34-4"></span>4. Increase the Request Timeout setting so that the entire response can be handled.

## Unable to write to '<address>' on device '<device name>'

#### **Error Type:**

Serious

#### **Possible Cause:**

1. The serial connection between the device and the Host PC is broken.

- 2. The communications parameters for the serial connection or incorrect.
- 3. The named device may have been assigned an incorrect Network ID.

#### **Solution:**

- 1. Verify the cabling between the PC and the PLC device.
- 2. Verify the specified communications parameters match those of the device.
- <span id="page-35-0"></span>3. Verify that the Network ID given to the named device matches that of the actual device.

## **Device Specific Messages**

The following error/warning messages may be generated. Click on the link for a description of the message.

## **Device Specific Messages**

**[Invalid](#page-36-0) [tag](#page-36-0) [in](#page-36-0) [block](#page-36-0) [starting](#page-36-0) [at](#page-36-0) [<address>](#page-36-0) [on](#page-36-0) [device](#page-36-0) [<device](#page-36-0) [name>.](#page-36-0) [Block](#page-36-0) [deactivated](#page-36-0)**

#### **Write Error Messages**

**[Unable](#page-36-1) [to](#page-36-1) [write](#page-36-1) [to](#page-36-1) [tag](#page-36-1) ['<tag](#page-36-1) [address>'](#page-36-1) [on](#page-36-1) [device](#page-36-1) ['<device](#page-36-1) [name>'.](#page-36-1) [The](#page-36-1) [service](#page-36-1) [requested](#page-36-1) [is](#page-36-1) [either](#page-36-1) [not](#page-36-1) [defined](#page-36-1) [or](#page-36-1) [not](#page-36-1) [supported](#page-36-1)**

**[Unable](#page-36-2) [to](#page-36-2) [write](#page-36-2) [to](#page-36-2) [tag](#page-36-2) ['<tag](#page-36-2) [address>'](#page-36-2) [on](#page-36-2) [device](#page-36-2) ['<device](#page-36-2) [name>'.](#page-36-2) [The](#page-36-2) [user](#page-36-2) [does](#page-36-2) [not](#page-36-2) [have](#page-36-2) [suf](#page-36-2)[ficient](#page-36-2) [privileges](#page-36-2) [to](#page-36-2) [process](#page-36-2) [the](#page-36-2) [request.](#page-36-2) [Minor](#page-36-2) [status](#page-36-2) [error](#page-36-2) [code](#page-36-2) [=](#page-36-2) ['<hexadecimal](#page-36-2) [error](#page-36-2) [code>'](#page-36-2) [Unable](#page-36-3) [to](#page-36-3) [write](#page-36-3) [to](#page-36-3) [tag](#page-36-3) ['<tag](#page-36-3) [address>'](#page-36-3) [on](#page-36-3) [device](#page-36-3) ['<device](#page-36-3) [name>'.](#page-36-3) [The](#page-36-3) [CPU](#page-36-3) [has](#page-36-3) [received](#page-36-3) [a](#page-36-3) [message](#page-36-3) [that](#page-36-3) [is](#page-36-3) [out](#page-36-3) [of](#page-36-3) [order](#page-36-3)**

**[Unable](#page-36-4) [to](#page-36-4) [write](#page-36-4) [to](#page-36-4) [tag](#page-36-4) ['<tag](#page-36-4) [address>'](#page-36-4) [on](#page-36-4) [device](#page-36-4) ['<device](#page-36-4) [name>'.](#page-36-4) [Service](#page-36-4) [request](#page-36-4) [error.](#page-36-4) [Minor](#page-36-4) [status](#page-36-4) [error](#page-36-4) [code](#page-36-4) [=](#page-36-4) ['<hexadecimal](#page-36-4) [error](#page-36-4) [code>'](#page-36-4)**

**[Unable](#page-37-0) [to](#page-37-0) [write](#page-37-0) [to](#page-37-0) [tag](#page-37-0) ['<tag](#page-37-0) [address>'](#page-37-0) [on](#page-37-0) [device](#page-37-0) ['<device](#page-37-0) [name>'.](#page-37-0) [Service](#page-37-0) [request](#page-37-0) [mailbox](#page-37-0) [type](#page-37-0) [is](#page-37-0) [either](#page-37-0) [undefined](#page-37-0) [or](#page-37-0) [unexpected](#page-37-0)**

**[Unable](#page-37-1) [to](#page-37-1) [write](#page-37-1) [to](#page-37-1) [tag](#page-37-1) ['<tag](#page-37-1) [address>'](#page-37-1) [on](#page-37-1) [device](#page-37-1) ['<device](#page-37-1) [name>'.](#page-37-1) [The](#page-37-1) [PLC](#page-37-1) [CPU's](#page-37-1) [service](#page-37-1) [request](#page-37-1) [queue](#page-37-1) [is](#page-37-1) [full:](#page-37-1) [please](#page-37-1) [wait](#page-37-1) [a](#page-37-1) [minimum](#page-37-1) [of](#page-37-1) [10](#page-37-1) [ms](#page-37-1) [before](#page-37-1) [sending](#page-37-1) [another](#page-37-1) [service](#page-37-1) [request](#page-37-1)**

**[Unable](#page-37-2) [to](#page-37-2) [write](#page-37-2) [to](#page-37-2) [tag](#page-37-2) ['<tag](#page-37-2) [address>'](#page-37-2) [on](#page-37-2) [device](#page-37-2) ['<device](#page-37-2) [name>'.](#page-37-2) [A](#page-37-2) [framing](#page-37-2) [error](#page-37-2) [has](#page-37-2) [occurred](#page-37-2) [Unable](#page-37-3) [to](#page-37-3) [write](#page-37-3) [to](#page-37-3) [tag](#page-37-3) ['<tag](#page-37-3) [address>'](#page-37-3) [on](#page-37-3) [device](#page-37-3) ['<device](#page-37-3) [name>'.](#page-37-3) [Device](#page-37-3) [returned](#page-37-3) [major](#page-37-3) [error](#page-37-3) [code](#page-37-3) ['<hexadecimal](#page-37-3) [error](#page-37-3) [code>'](#page-37-3) [and](#page-37-3) [minor](#page-37-3) [error](#page-37-3) [code](#page-37-3) ['<hexadecimal](#page-37-3) [error](#page-37-3) [code>'](#page-37-3)**

#### **Blocked Read Error Messages**

**[Unable](#page-38-0) [to](#page-38-0) [read](#page-38-0) ['<number](#page-38-0) [of](#page-38-0) [bytes>'](#page-38-0) [bytes](#page-38-0) [starting](#page-38-0) [at](#page-38-0) [address](#page-38-0) ['<tag](#page-38-0) [address>'](#page-38-0) [on](#page-38-0) [device](#page-38-0) ['<device](#page-38-0) [name>'.](#page-38-0) [The](#page-38-0) [service](#page-38-0) [requested](#page-38-0) [is](#page-38-0) [either](#page-38-0) [not](#page-38-0) [defined](#page-38-0) [or](#page-38-0) [not](#page-38-0) [supported](#page-38-0)**

**[Unable](#page-38-1) [to](#page-38-1) [read](#page-38-1) ['<number](#page-38-1) [of](#page-38-1) [bytes>'](#page-38-1) [bytes](#page-38-1) [starting](#page-38-1) [at](#page-38-1) [address](#page-38-1) ['<tag](#page-38-1) [address>'](#page-38-1) [on](#page-38-1) [device](#page-38-1) ['<device](#page-38-1) [name>'.](#page-38-1) [The](#page-38-1) [user](#page-38-1) [does](#page-38-1) [not](#page-38-1) [have](#page-38-1) [sufficient](#page-38-1) [privileges](#page-38-1) [to](#page-38-1) [process](#page-38-1) [the](#page-38-1) [request.](#page-38-1) [Minor](#page-38-1) [status](#page-38-1) [error](#page-38-1) [code](#page-38-1) [=](#page-38-1) ['<hexadecimal](#page-38-1) [error](#page-38-1) [code>'](#page-38-1)**

**[Unable](#page-38-2) [to](#page-38-2) [read](#page-38-2) ['<number](#page-38-2) [of](#page-38-2) [bytes>'](#page-38-2) [bytes](#page-38-2) [starting](#page-38-2) [at](#page-38-2) [address](#page-38-2) ['<tag](#page-38-2) [address>'](#page-38-2) [on](#page-38-2) [device](#page-38-2) ['<device](#page-38-2) [name>'.](#page-38-2) [The](#page-38-2) [CPU](#page-38-2) [has](#page-38-2) [received](#page-38-2) [a](#page-38-2) [message](#page-38-2) [that](#page-38-2) [is](#page-38-2) [out](#page-38-2) [of](#page-38-2) [order](#page-38-2)**

**[Unable](#page-38-3) [to](#page-38-3) [read](#page-38-3) ['<number](#page-38-3) [of](#page-38-3) [bytes>'](#page-38-3) [bytes](#page-38-3) [starting](#page-38-3) [at](#page-38-3) [address](#page-38-3) ['<tag](#page-38-3) [address>'](#page-38-3) [on](#page-38-3) [device](#page-38-3) ['<device](#page-38-3) [name>'.](#page-38-3) [Service](#page-38-3) [request](#page-38-3) [error.](#page-38-3) [Minor](#page-38-3) [status](#page-38-3) [error](#page-38-3) [code](#page-38-3) [=](#page-38-3) ['<hexadecimal](#page-38-3) [error](#page-38-3) [code>'](#page-38-3)**

**[Unable](#page-38-4) [to](#page-38-4) [read](#page-38-4) ['<number](#page-38-4) [of](#page-38-4) [bytes>'](#page-38-4) [bytes](#page-38-4) [starting](#page-38-4) [at](#page-38-4) [address](#page-38-4) ['<tag](#page-38-4) [address>'](#page-38-4) [on](#page-38-4) [device](#page-38-4) ['<device](#page-38-4) [name>'.](#page-38-4) [Service](#page-38-4) [request](#page-38-4) [mailbox](#page-38-4) [type](#page-38-4) [is](#page-38-4) [either](#page-38-4) [undefined](#page-38-4) [or](#page-38-4) [unexpected](#page-38-4)**

**[Unable](#page-39-0) [to](#page-39-0) [read](#page-39-0) ['<number](#page-39-0) [of](#page-39-0) [bytes>'](#page-39-0) [bytes](#page-39-0) [starting](#page-39-0) [at](#page-39-0) [address](#page-39-0) ['<tag](#page-39-0) [address>'](#page-39-0) [on](#page-39-0) [device](#page-39-0) ['<device](#page-39-0) [name>'.](#page-39-0) [The](#page-39-0) [PLC](#page-39-0) [CPU's](#page-39-0) [service](#page-39-0) [request](#page-39-0) [queue](#page-39-0) [is](#page-39-0) [full:](#page-39-0) [please](#page-39-0) [wait](#page-39-0) [a](#page-39-0) [minimum](#page-39-0) [of](#page-39-0) [10](#page-39-0) [ms](#page-39-0) [before](#page-39-0) [send](#page-39-0)[ing](#page-39-0) [another](#page-39-0) [service](#page-39-0) [request](#page-39-0)**

**[Unable](#page-39-1) [to](#page-39-1) [read](#page-39-1) ['<byte](#page-39-1) [count>'](#page-39-1) [bytes](#page-39-1) [starting](#page-39-1) [at](#page-39-1) [address](#page-39-1) ['<start](#page-39-1) [tag>'](#page-39-1) [on](#page-39-1) [device](#page-39-1) ['<device](#page-39-1) [name>'.](#page-39-1) [A](#page-39-1) [framing](#page-39-1) [error](#page-39-1) [has](#page-39-1) [occurred](#page-39-1)**

**[Unable](#page-39-2) [to](#page-39-2) [read](#page-39-2) ['<number](#page-39-2) [of](#page-39-2) [bytes>'](#page-39-2) [bytes](#page-39-2) [starting](#page-39-2) [at](#page-39-2) [address](#page-39-2) ['<tag](#page-39-2) [address>'](#page-39-2) [on](#page-39-2) [device](#page-39-2) ['<device](#page-39-2) [name>'.](#page-39-2) [Device](#page-39-2) [returned](#page-39-2) [major](#page-39-2) [error](#page-39-2) [code](#page-39-2) ['<hexadecimal](#page-39-2) [error](#page-39-2) [code>'](#page-39-2) [and](#page-39-2) [minor](#page-39-2) [error](#page-39-2) [code](#page-39-2) ['<hex](#page-39-2)[adecimal](#page-39-2) [error](#page-39-2) [code>'](#page-39-2)**

#### **Non-Blocked Error Messages**

**[Unable](#page-39-3) [to](#page-39-3) [read](#page-39-3) [tag](#page-39-3) ['<tag](#page-39-3) [address>'](#page-39-3) [on](#page-39-3) [device](#page-39-3) ['<device](#page-39-3) [name>'.](#page-39-3) [The](#page-39-3) [service](#page-39-3) [requested](#page-39-3) [is](#page-39-3) [either](#page-39-3) [not](#page-39-3) [defined](#page-39-3) [or](#page-39-3) [not](#page-39-3) [supported](#page-39-3)**

**[Unable](#page-39-4) [to](#page-39-4) [read](#page-39-4) [tag](#page-39-4) ['<tag](#page-39-4) [address>'](#page-39-4) [on](#page-39-4) [device](#page-39-4) ['<device](#page-39-4) [name>'.](#page-39-4) [The](#page-39-4) [user](#page-39-4) [does](#page-39-4) [not](#page-39-4) [have](#page-39-4) [sufficient](#page-39-4) [privileges](#page-39-4) [to](#page-39-4) [process](#page-39-4) [the](#page-39-4) [request.](#page-39-4) [Minor](#page-39-4) [status](#page-39-4) [error](#page-39-4) [code](#page-39-4) [=](#page-39-4) ['<hexadecimal](#page-39-4) [error](#page-39-4) [code>'](#page-39-4)**

**[Unable](#page-40-0) [to](#page-40-0) [read](#page-40-0) [tag](#page-40-0) ['<tag](#page-40-0) [address>'](#page-40-0) [on](#page-40-0) [device](#page-40-0) ['<device](#page-40-0) [name>'.](#page-40-0) [The](#page-40-0) [CPU](#page-40-0) [has](#page-40-0) [received](#page-40-0) [a](#page-40-0) [message](#page-40-0) [that](#page-40-0) [is](#page-40-0) [out](#page-40-0) [of](#page-40-0) [order](#page-40-0)**

**[Unable](#page-40-1) [to](#page-40-1) [read](#page-40-1) [tag](#page-40-1) ['<tag](#page-40-1) [address>'](#page-40-1) [on](#page-40-1) [device](#page-40-1) ['<device](#page-40-1) [name>'.](#page-40-1) [Service](#page-40-1) [request](#page-40-1) [error.](#page-40-1) [Minor](#page-40-1) [status](#page-40-1) [error](#page-40-1) [code](#page-40-1) [=](#page-40-1) ['<hexadecimal](#page-40-1) [error](#page-40-1) [code>'](#page-40-1)**

**[Unable](#page-40-2) [to](#page-40-2) [read](#page-40-2) [tag](#page-40-2) ['<tag](#page-40-2) [address>'](#page-40-2) [on](#page-40-2) [device](#page-40-2) ['<device](#page-40-2) [name>'.](#page-40-2) [Service](#page-40-2) [request](#page-40-2) [mailbox](#page-40-2) [type](#page-40-2) [is](#page-40-2) [either](#page-40-2) [undefined](#page-40-2) [or](#page-40-2) [unexpected](#page-40-2)**

**[Unable](#page-40-3) [to](#page-40-3) [read](#page-40-3) [tag](#page-40-3) ['<tag](#page-40-3) [address>'](#page-40-3) [on](#page-40-3) [device](#page-40-3) ['<device](#page-40-3) [name>'.](#page-40-3) [The](#page-40-3) [PLC](#page-40-3) [CPU's](#page-40-3) [service](#page-40-3) [request](#page-40-3) [queue](#page-40-3) [is](#page-40-3) [full:](#page-40-3) [please](#page-40-3) [wait](#page-40-3) [a](#page-40-3) [minimum](#page-40-3) [of](#page-40-3) [10](#page-40-3) [ms](#page-40-3) [before](#page-40-3) [sending](#page-40-3) [another](#page-40-3) [service](#page-40-3) [request](#page-40-3) [Unable](#page-40-4) [to](#page-40-4) [read](#page-40-4) [tag](#page-40-4) ['<tag](#page-40-4) [address>'](#page-40-4) [on](#page-40-4) [device](#page-40-4) ['<device](#page-40-4) [name>'.](#page-40-4) [A](#page-40-4) [framing](#page-40-4) [error](#page-40-4) [has](#page-40-4) [occurred](#page-40-4) [Unable](#page-41-0) [to](#page-41-0) [read](#page-41-0) [tag](#page-41-0) ['<tag](#page-41-0) [address>'](#page-41-0) [on](#page-41-0) [device](#page-41-0) ['<device](#page-41-0) [name>'.](#page-41-0) [Device](#page-41-0) [returned](#page-41-0) [major](#page-41-0) [error](#page-41-0) [code](#page-41-0) ['<hexadecimal](#page-41-0) [error](#page-41-0) [code>'](#page-41-0) [and](#page-41-0) [minor](#page-41-0) [error](#page-41-0) [code](#page-41-0) ['<hexadecimal](#page-41-0) [error](#page-41-0) [code>'](#page-41-0)**

## <span id="page-36-0"></span>**Invalid tag in block starting at <address> on device <device name>. Block deactivated**

#### **Error Type:**

Serious

## **Possible Cause:**

An attempt has been made to reference a nonexistent location in the specified device.

#### **Solution:**

Verify the tags assigned to addresses in the specified range on the device and eliminate ones that reference invalid locations.

## <span id="page-36-1"></span>**Unable to write to tag '<tag address>' on device '<device name>'. The service requested is either not defined or not supported**

#### **Error Type:**

Warning

#### **Possible Cause:**

The requested service is either not defined or not supported.

#### **Solution:**

1. Determine whether writes are supported for the tag address.

<span id="page-36-2"></span>2. Verify that the device has the latest Firmware revision.

## **Unable to write to tag '<tag address>' on device '<device name>'. The user does not have sufficient privileges to process the request. Minor status error code = '<hexadecimal error code>'**

**Error Type:**

## Warning

## **Possible Cause:**

The user does not have sufficient privileges to complete the service request.

#### **Solution:**

<span id="page-36-3"></span>For the privilege level required to complete the service request, refer to the Minor Status field.

## **Unable to write to tag '<tag address>' on device '<device name>'. The CPU has received a message that is out of order**

#### **Error Type:**

Warning

**Possible Cause:** The CPU received a malformed message.

#### **Solution:**

<span id="page-36-4"></span>Resend the write request. This will automatically resend the polled tags, as well.

## **Unable to write to tag '<tag address>' on device '<device name>'. Service request error. Minor status error code = '<hexadecimal error code>'**

**Error Type:** Warning

## **Possible Cause:**

The CPU cannot process the service request correctly.

#### **Solution:**

<span id="page-37-0"></span>For the specific error code, refer to the Minor Status field.

## **Unable to write to tag '<tag address>' on device '<device name>'. Service request mailbox type is either undefined or unexpected**

#### **Error Type:**

Warning

## **Possible Cause:**

The service request mailbox is either undefined or unexpected.

#### **Solution:**

Make sure that a valid mailbox type has been specified. Valid values used by master SNP implementations are 0xC0 and 0x80. Valid values used by slave SNP implementations are 0xD4, 0x94, and 0xD1.

## <span id="page-37-1"></span>**Unable to write to tag '<tag address>' on device '<device name>'. The PLC CPU's service request queue is full: please wait a minimum of 10 ms before sending another service request**

**Error Type:** Warning

## **Possible Cause:**

The PLC CPU's service request queue is full.

### **Solution:**

<span id="page-37-2"></span>Resend the write request at a later time. This will automatically resend the polled tags, as well.

## **Unable to write to tag '<tag address>' on device '<device name>'. A framing error has occurred**

#### **Error Type:**

Warning

### **Possible Cause:**

1. The packets are misaligned due to the connection between the PC and the device.

2. Bad cabling connects the device and is causing noise.

### **Solution:**

- 1. Place the device on a less noisy network.
- <span id="page-37-3"></span>2. Increase the Request Timeout and/or Retry Attempts.

## **Unable to write to tag '<tag address>' on device '<device name>'. Device returned major error code '<hexadecimal error code>' and minor error code '<hexadecimal error code>'**

**Error Type:**

Warning

**Possible Cause:** An unknown error has occurred.

#### **Solution:**

For the meaning of the error code, refer to the manufacturer's documentation.

## <span id="page-38-0"></span>Unable to read '<number of bytes>' bytes starting at address '<tag address>' **on device '<device name>'. The service requested is either not defined or not supported**

## **Error Type:**

Warning

#### **Possible Cause:**

The requested service is either not defined or not supported.

#### **Solution:**

1. Determine whether reads are supported for the tag address. 2. Verify that the device has the latest Firmware revision.

<span id="page-38-1"></span>Unable to read '<number of bytes>' bytes starting at address '<tag address>' **on device '<device name>'. The user does not have sufficient privileges to**

**process the request. Minor status error code = '<hexadecimal error code>'**

## **Error Type:**

Warning

#### **Possible Cause:**

The user does not have sufficient privileges to complete the service request.

#### **Solution:**

<span id="page-38-2"></span>For the privilege level required to complete the service request, refer to the Minor Status field.

## Unable to read '<number of bytes>' bytes starting at address '<tag address>' **on device '<device name>'. The CPU has received a message that is out of order**

**Error Type:** Warning

**Possible Cause:** The CPU received a malformed message.

#### **Solution:**

<span id="page-38-3"></span>Resend the read request. This will automatically resend the polled tags, as well.

Unable to read '<number of bytes>' bytes starting at address '<tag address>' **on device '<device name>'. Service request error. Minor status error code = '<hexadecimal error code>'**

### **Error Type:** Warning

## **Possible Cause:**

The CPU cannot process the service request correctly.

### **Solution:**

<span id="page-38-4"></span>For the specific error code, refer to the Minor Status field.

## Unable to read '<number of bytes>' bytes starting at address '<tag address>' **on device '<device name>'. Service request mailbox type is either undefined or unexpected**

#### **Error Type:** Warning

### **Possible Cause:**

The service request mailbox is either undefined or unexpected.

## **Solution:**

Make sure that a valid mailbox type has been specified. Valid values used by master SNP implementations are 0xC0 and 0x80. Valid values used by slave SNP implementations are 0xD4, 0x94, and 0xD1.

## <span id="page-39-0"></span>Unable to read '<number of bytes>' bytes starting at address '<tag address>' **on device '<device name>'. The PLC CPU's service request queue is full: please wait a minimum of 10 ms before sending another service request**

**Error Type:**

Warning

**Possible Cause:** The PLC CPU's service request queue is full.

## **Solution:**

<span id="page-39-1"></span>Resend the read request at a later time. This will automatically resend the polled tags, as well.

## Unable to read '<byte count>' bytes starting at address '<start tag>' on device **'<device name>'. A framing error has occurred**

#### **Error Type:**

Warning

## **Possible Cause:**

1. The packets are misaligned due to the connection between the PC and the device.

2. Bad cabling connects the device and is causing noise.

#### **Solution:**

1. Place the device on a less noisy network.

<span id="page-39-2"></span>2. Increase the Request Timeout and/or Retry Attempts.

## Unable to read '<number of bytes>' bytes starting at address '<tag address>' **on device '<device name>'. Device returned major error code '<hexadecimal error code>' and minor error code '<hexadecimal error code>'**

**Error Type:** Warning

## **Possible Cause:**

An unknown error has occurred.

#### **Solution:**

<span id="page-39-3"></span>For the meaning of the error code, refer to the manufacturer's documentation.

## **Unable to read tag '<tag address>' on device '<device name>'. The service requested is either not defined or not supported**

#### **Error Type:**

Warning

## **Possible Cause:** The requested service is either not defined or not supported.

#### **Solution:**

1. Determine whether reads are supported for the tag address.

<span id="page-39-4"></span>2. Verify that the device has the latest Firmware revision.

## **Unable to read tag '<tag address>' on device '<device name>'. The user does not have sufficient privileges to process the request. Minor status error code = '<hexadecimal error code>'**

**Error Type:**

## Warning

## **Possible Cause:**

The user does not have sufficient privileges to complete the service request.

### **Solution:**

<span id="page-40-0"></span>For the privilege level required to complete the service request, refer to the Minor Status field.

## **Unable to read tag '<tag address>' on device '<device name>'. The CPU has received a message that is out of order**

## **Error Type:**

Warning

## **Possible Cause:**

The CPU received a malformed message.

#### **Solution:**

<span id="page-40-1"></span>Resend the read request. This will automatically resend the polled tags, as well.

## **Unable to read tag '<tag address>' on device '<device name>'. Service request error. Minor status error code = '<hexadecimal error code>'**

## **Error Type:**

Warning

## **Possible Cause:**

The CPU cannot process the service request correctly.

## **Solution:**

<span id="page-40-2"></span>For the specific error code, refer to the Minor Status field.

## **Unable to read tag '<tag address>' on device '<device name>'. Service request mailbox type is either undefined or unexpected**

## **Error Type:**

Warning

#### **Possible Cause:**

The service request mailbox is either undefined or unexpected.

## **Solution:**

Make sure that a valid mailbox type has been specified. Valid values used by master SNP implementations are 0xC0 and 0x80. Valid values used by slave SNP implementations are 0xD4, 0x94, and 0xD1.

## <span id="page-40-3"></span>**Unable to read tag '<tag address>' on device '<device name>'. The PLC CPU's service request queue is full: please wait a minimum of 10 ms before sending another service request**

**Error Type:** Warning

## **Possible Cause:**

The PLC CPU's service request queue is full.

#### **Solution:**

<span id="page-40-4"></span>Resend the read request at a later time. This will automatically resend the polled tags, as well.

## **Unable to read tag '<tag address>' on device '<device name>'. A framing error has occurred**

### **Error Type:** Warning

#### **Possible Cause:**

- 1. The packets are misaligned due to the connection between the PC and the device.
- 2. Bad cabling connects the device and is causing noise.

#### **Solution:**

1. Place the device on a less noisy network.

<span id="page-41-0"></span>2. Increase the Request Timeout and/or Retry Attempts.

## **Unable to read tag '<tag address>' on device '<device name>'. Device returned major error code '<hexadecimal error code>' and minor error code '<hexadecimal error code>'**

**Error Type:**

Warning

## **Possible Cause:**

An unknown error has occurred.

### **Solution:**

<span id="page-41-1"></span>For the meaning of the error code, refer to the manufacturer's documentation.

#### **Automatic Tag Database Generation Messages**

<span id="page-41-4"></span>The following error/warning messages may be generated. Click on the link for a description of the message.

#### **Automatic Tag Database Generation Messages**

**[Unable](#page-41-3) [to](#page-41-3) [generate](#page-41-3) [a](#page-41-3) [tag](#page-41-3) [database](#page-41-3) [for](#page-41-3) [device](#page-41-3) [<device](#page-41-3) [name>.](#page-41-3) [Reason:](#page-41-3) [Low](#page-41-3) [memory](#page-41-3) [resources](#page-41-3) [Unable](#page-41-2) [to](#page-41-2) [generate](#page-41-2) [a](#page-41-2) [tag](#page-41-2) [database](#page-41-2) [for](#page-41-2) [device](#page-41-2) [<device](#page-41-2) [name>.](#page-41-2) [Reason:](#page-41-2) [Import](#page-41-2) [file](#page-41-2) [is](#page-41-2) [invalid](#page-41-2) [or](#page-41-2) [cor](#page-41-2)[rupt](#page-41-2)**

**[Database](#page-42-0) [Error:](#page-42-0) [Tag](#page-42-0) ['<orig.](#page-42-0) [tag](#page-42-0) [name>'](#page-42-0) [exceeds](#page-42-0) [31](#page-42-0) [characters.](#page-42-0) [Tag](#page-42-0) [renamed](#page-42-0) [to](#page-42-0) ['<new](#page-42-0) [tag](#page-42-0) [name>'](#page-42-0) [Database](#page-42-1) [Error:](#page-42-1) [Array](#page-42-1) [tags](#page-42-1) ['<orig.](#page-42-1) [tag](#page-42-1) [name><dimensions>'](#page-42-1) [exceed](#page-42-1) [31](#page-42-1) [characters.](#page-42-1) [Tags](#page-42-1) [renamed](#page-42-1) [to](#page-42-1) ['<new](#page-42-1) [tag](#page-42-1) [name><dimensions>'](#page-42-1)**

**[Database](#page-42-2) [Error:](#page-42-2) [Data](#page-42-2) [type](#page-42-2) ['<type>'](#page-42-2) [for](#page-42-2) [tag](#page-42-2) ['<tag](#page-42-2) [name>'](#page-42-2) [not](#page-42-2) [found](#page-42-2) [in](#page-42-2) [import](#page-42-2) [file.](#page-42-2) [Setting](#page-42-2) [to](#page-42-2) [default](#page-42-2) [Database](#page-42-3) [Error:](#page-42-3) [Data](#page-42-3) [type](#page-42-3) ['<type>'](#page-42-3) [for](#page-42-3) [tag](#page-42-3) ['<tag](#page-42-3) [name>'](#page-42-3) [is](#page-42-3) [currently](#page-42-3) [not](#page-42-3) [supported.](#page-42-3) [Tag](#page-42-3) [not](#page-42-3) [created](#page-42-3) [Database](#page-43-0) [Error:](#page-43-0) [Logic](#page-43-0) [Developer](#page-43-0) [Variable](#page-43-0) [Arrays](#page-43-0) [are](#page-43-0) [currently](#page-43-0) [not](#page-43-0) [supported.](#page-43-0) [Array](#page-43-0) [Tag\(s\)](#page-43-0) ['<array](#page-43-0) [tag](#page-43-0) [name>'](#page-43-0) [not](#page-43-0) [created](#page-43-0)**

**[Database](#page-43-1) [Error:](#page-43-1) [No](#page-43-1) [Reference](#page-43-1) [Address](#page-43-1) [found](#page-43-1) [for](#page-43-1) [tag](#page-43-1) ['<tag](#page-43-1) [name>'](#page-43-1) [in](#page-43-1) [import](#page-43-1) [file.](#page-43-1) [Tag](#page-43-1) [not](#page-43-1) [created](#page-43-1) [Database](#page-43-2) [Error:](#page-43-2) [Only](#page-43-2) [variables](#page-43-2) [with](#page-43-2) [Data](#page-43-2) [Source](#page-43-2) ['<data](#page-43-2) [source](#page-43-2) [name>'](#page-43-2) [are](#page-43-2) [imported.](#page-43-2) [Data](#page-43-2) [Source](#page-43-2) ['<data](#page-43-2) [source](#page-43-2) [name>'](#page-43-2) [is](#page-43-2) [not](#page-43-2) [supported.](#page-43-2) [Tag](#page-43-2) ['<tag](#page-43-2) [name>'](#page-43-2) [not](#page-43-2) [created](#page-43-2)**

**[Database](#page-43-3) [Error:](#page-43-3) [Data](#page-43-3) [type](#page-43-3) ['<type>'](#page-43-3) [arrays](#page-43-3) [are](#page-43-3) [currently](#page-43-3) [not](#page-43-3) [supported.](#page-43-3) [Tag](#page-43-3) ['<array](#page-43-3) [tag](#page-43-3) [name>'](#page-43-3) [not](#page-43-3) [created](#page-43-3)**

## <span id="page-41-2"></span>**Unable to generate a tag database for device <device name>. Reason: Import file is invalid or corrupt**

#### **Error Type:**

Warning

#### **Possible Cause:**

1. The file specified as the Tag Import File in the Database Settings tab of Device Properties is a corrupt import file (\*.snf or\*.csv).

2. The file specified as the Tag Import File is an improperly formatted Logic Developer text file.

#### **Solution:**

1. Select a valid, properly formatted VersaPro/Logic Developer variable import file.

2. Retry the tag export process in the respective application to produce a new import file.

#### **See Also:**

<span id="page-41-3"></span>**[Automatic](#page-8-0) [Tag](#page-8-0) [Database](#page-8-0) [Generation](#page-8-0) [Preparation](#page-8-0)**

## **Unable to generate a tag database for device <device name>. Reason: Low memory resources**

**Error Type:**

### Warning

## **Possible Cause:**

Memory required for database generation could not be allocated. The process is aborted.

#### **Solution:**

<span id="page-42-0"></span>Close unused applications and/or increase the amount of virtual memory and try again.

## **Database Error: Tag '<orig. tag name>' exceeds 31 characters. Tag renamed to '<new tag name>'**

#### **Error Type:**

Warning

## **Possible Cause:**

The name assigned to a tag originates from the variable name in the import file. This name exceeds the 31-character limitation and will be renamed to one that is valid.

### **Solution:**

None.

### **See Also:**

<span id="page-42-1"></span>**[Import](#page-8-2) [File-to-Server](#page-8-2) [Name](#page-8-2) [Conversions](#page-8-2)**

## Database Error: Array tags '<orig. tag name><dimensions>' exceed 31 characters. Tags renamed to '<new tag name><dimensions>'

## **Error Type:**

Warning

#### **Possible Cause:**

The name assigned to an array tag originates from the variable name in the import file. This name exceeds the 31-character limitation and will be renamed to one that is valid. <Dimensions> define the number of dimensions for the given array tag: XXX for 1 dimension and, XXX\_YYY for 2. The number of X's and Y's approximates the number of elements for the respective dimensions. Since such an error will occur for each element, generalizing with XXX and YYY implies all array elements will be affected.

#### **Solution:**

None.

## **See Also: [Import](#page-8-2) [File-to-Server](#page-8-2) [Name](#page-8-2) [Conversions](#page-8-2)**

## <span id="page-42-2"></span>**Database Error: Datatype '<type>' for tag '<tag name>' not found in import file. Setting to default**

## **Error Type:**

Warning

## **Possible Cause:**

The definition of data type '<type>', for tag <tag name> could not be found in the import file.

## **Solution:**

<span id="page-42-3"></span>This tag will take on the default type for the given address type as assigned by the GE SNP Driver.

## **Database Error: Datatype '<type>' for tag '<tag name>' is currently not supported. Tag not created**

#### **Error Type:**

Warning

### **Possible Cause:**

The data type <type> as specified in the import file cannot be resolved or isn't natively supported by the GE SNP Driver. The tag was not automatically generated.

### **Solution:**

<span id="page-43-0"></span>For applicable tags, avoid using data type <type> in the VersaPro/Logic Developer projects.

## **Database Error: Logic Developer Variable Arrays are currently not supported. Array Tag(s) '<array tag name>' not created**

### **Error Type:**

Warning

### **Possible Cause:**

Array tags of 1 or 2 dimensions originating from a Logic Developer import file are not supported at this time. The array tags were not automatically generated.

### **Solution:**

<span id="page-43-1"></span>For applicable tags, avoid using arrays in the Logic Developer projects.

## **Database Error: No Reference Address found for tag '<tag name>' in import file. Tag not created**

#### **Error Type:**

Warning

#### **Possible Cause:**

Variables without a reference address cannot have a tag created since the reference address determines the tag's address. The tag was not automatically generated.

#### **Solution:**

Verify the <tag name> has a PLC as a data source and that reference address (PLC memory location) has been assigned to it.

## <span id="page-43-2"></span>**Database Error: Only variables with Data Source '<data source name>' are imported. Data Source '<data source name>' is not supported. Tag '<tag name>' not created**

#### **Error Type:**

Warning

#### **Possible Cause:**

In Logic Developer, variables can take on a data value from a number of sources. For use in the OPC server, the source must be a GE SNP PLC. The tag was not automatically generated.

#### **Solution:**

<span id="page-43-3"></span>Verify the <tag name> has a PLC as a data source.

## **Database Error: Data type '<type>' arrays are currently not supported. Tag '<array tag name>' not created**

#### **Error Type:**

Warning

#### **Possible Cause:**

Boolean or String array tags of 1 or 2 dimensions are not supported at this time.

#### **Solution:**

For Boolean array tags, individual array elements of the tag will be generated if specified in the import file. The driver will also automatically create individual elements for the array tag (except for bit within word type Boolean array tags).

#### **Note:**

The String data type is not currently supported by this driver. Therefore, neither the array tag or the individual elements will be generated for String array tags. Avoid using String data type when possible.

# <span id="page-44-0"></span>**Index**

## **3**

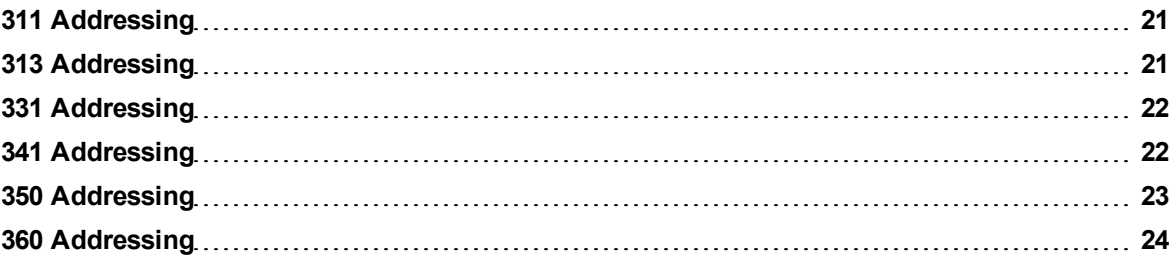

## **7**

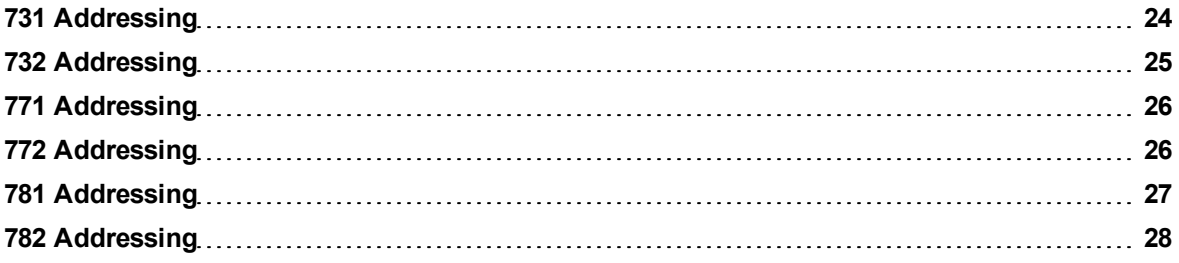

## **A**

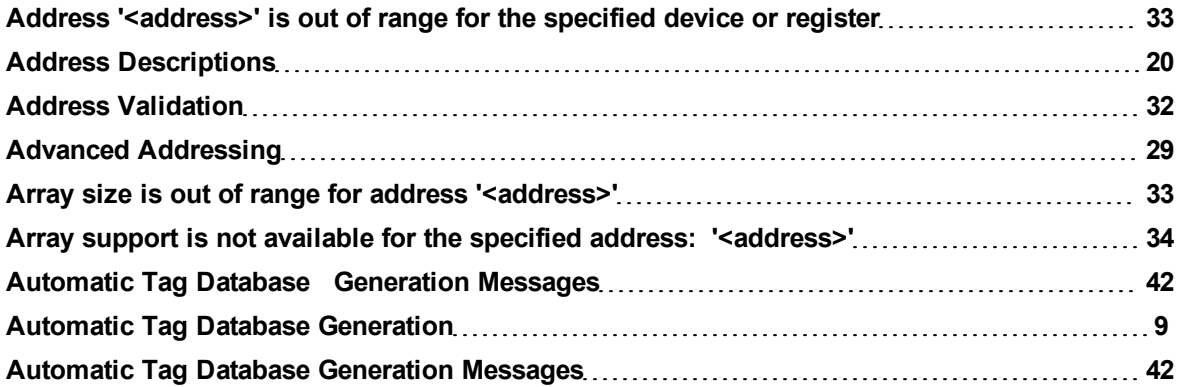

## **B**

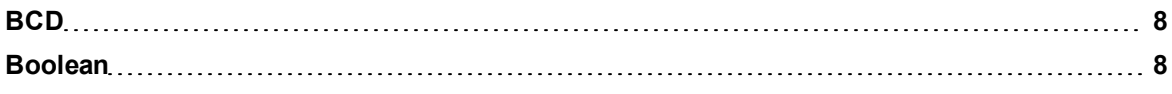

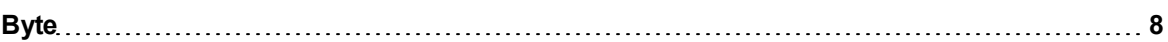

## **C**

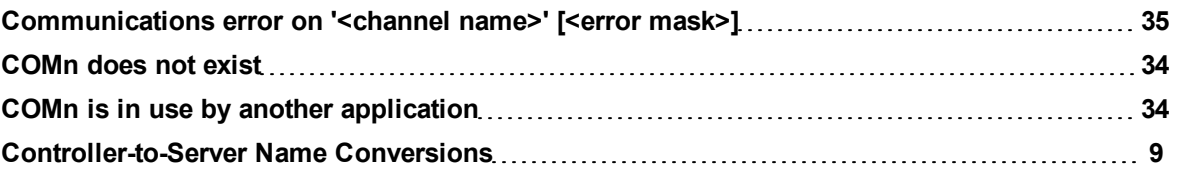

## **D**

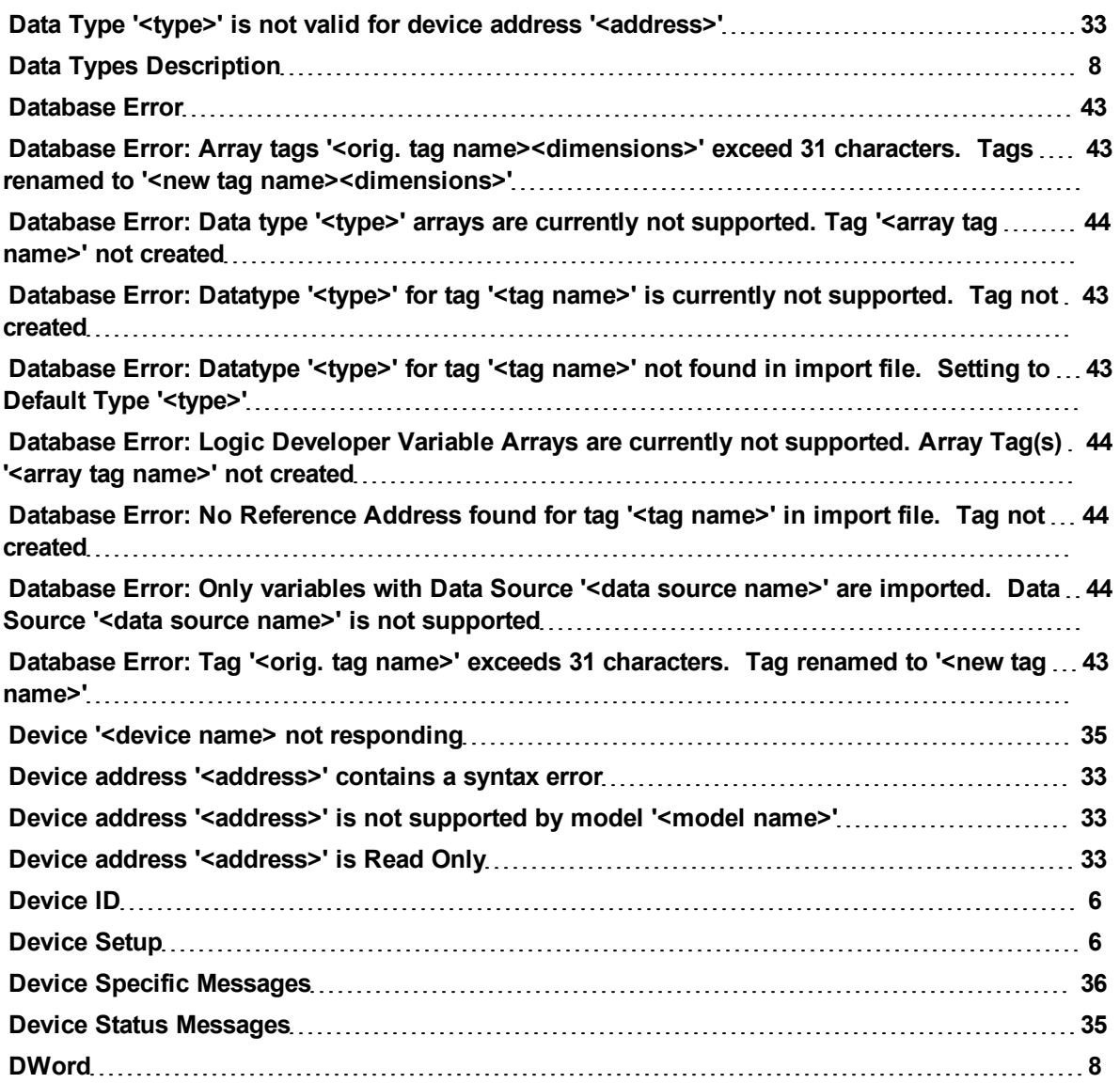

## **E**

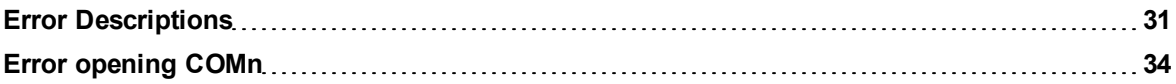

## **F**

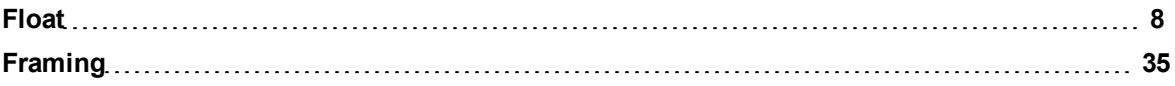

## **G**

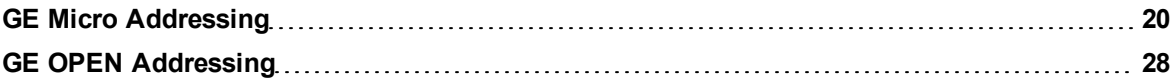

## **H**

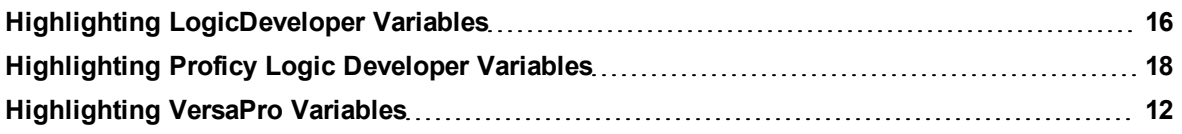

## **I**

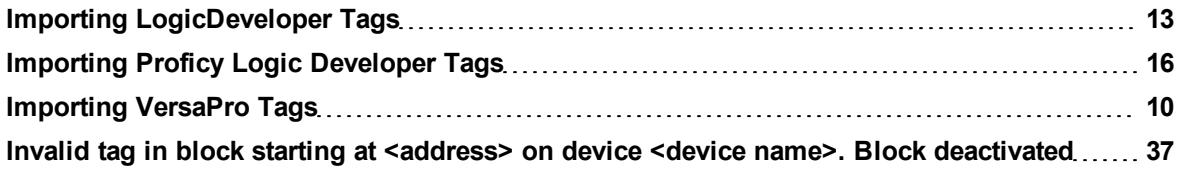

## **L**

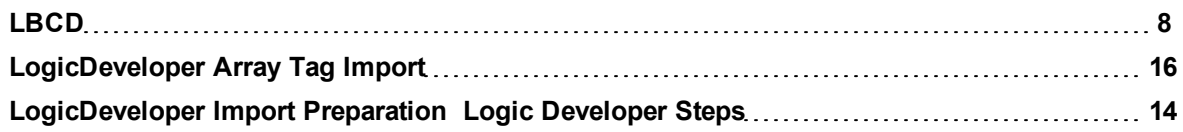

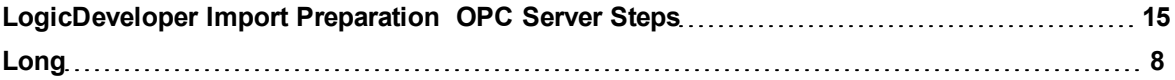

## **M**

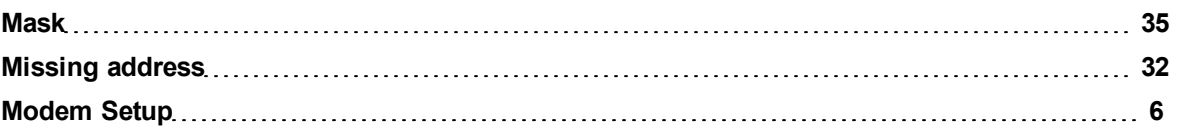

## **O**

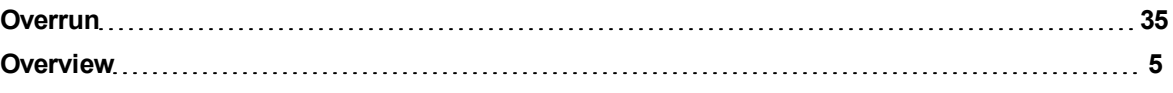

## **P**

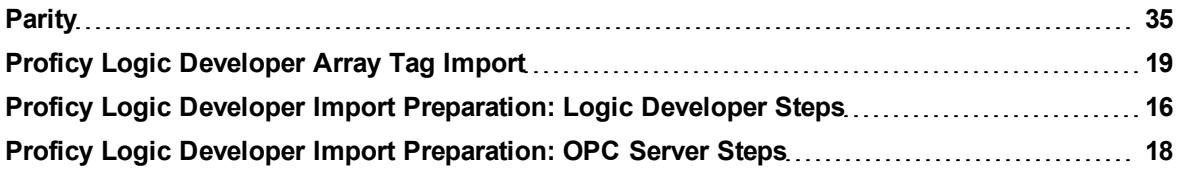

## **S**

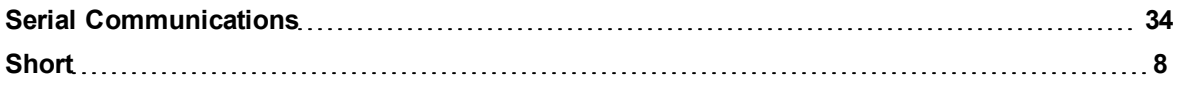

## **T**

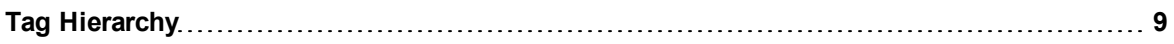

## **U**

**Unable to generate a tag database for device <device name>. Reason: Import file is invalid [42](#page-41-2) or corrupt**

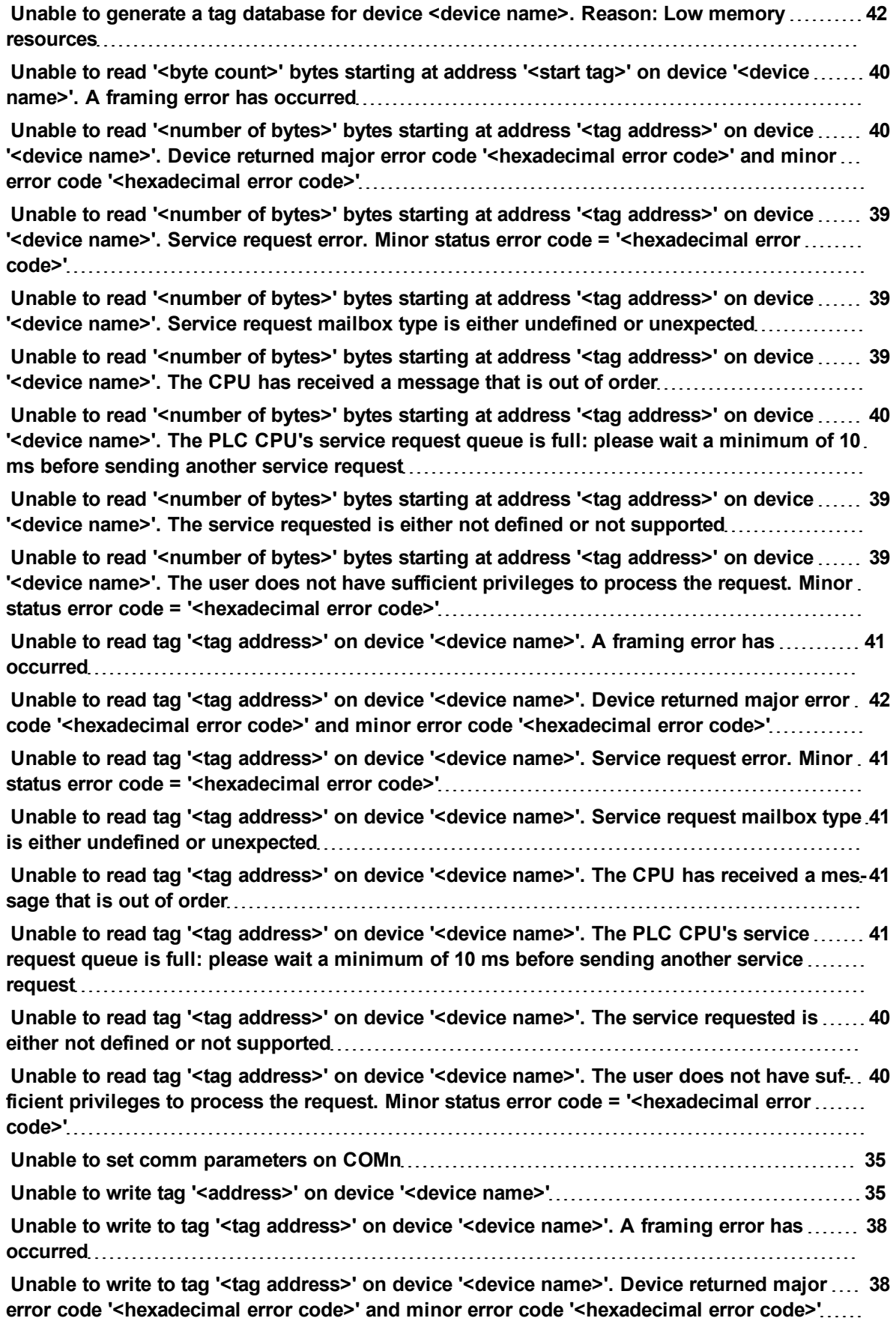

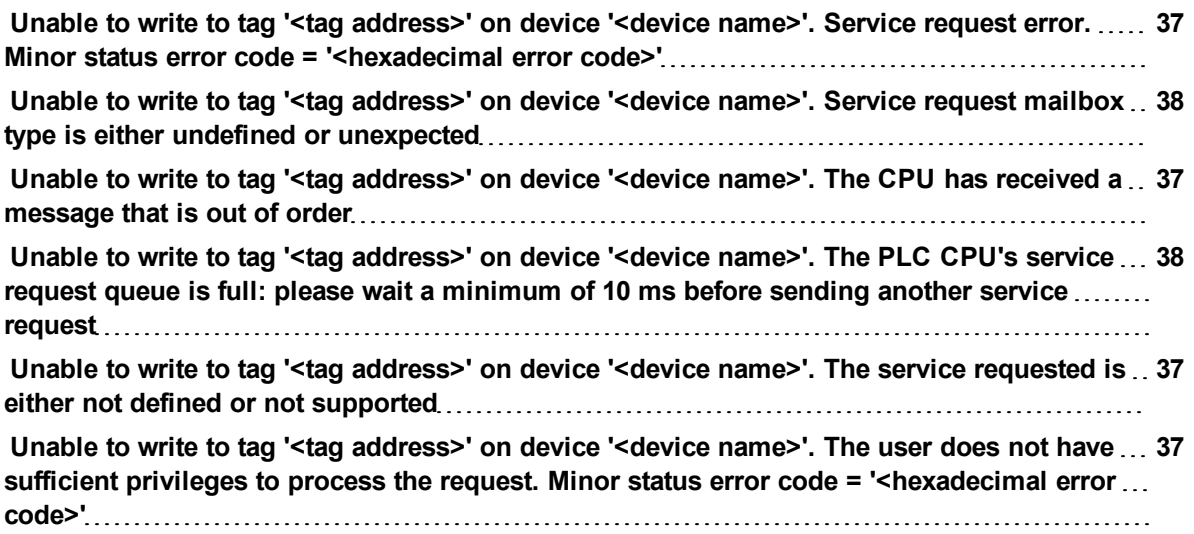

## **V**

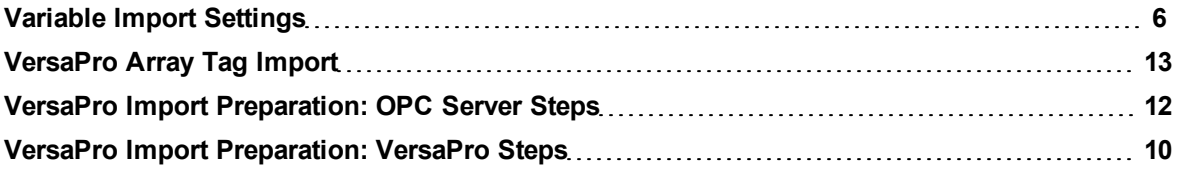

## **W**

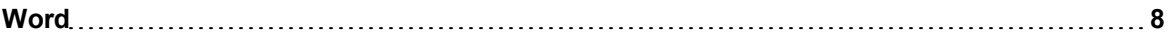